# **SYBASE®**

Monitor Server ユーザーズ・ガイド

# **Adaptive Server® Enterprise**

15.5

ドキュメント ID:DC36487-01-1550-01

改訂:October 2009

Copyright © 2010 by Sybase, Inc. All rights reserved.

このマニュアルは Sybase ソフトウェアの付属マニュアルであり、新しいマニュアルまたはテクニカル・ノートで特に示さ れないかぎりは、後続のリリースにも付属します。このマニュアルの内容は予告なしに変更されることがあります。この マニュアルに記載されているソフトウェアはライセンス契約に基づいて提供されるものであり、無断で使用することはで きません。

このマニュアルの内容を弊社の書面による事前許可を得ずに、電子的、機械的、手作業、光学的、またはその他のいかな る手段によっても、複製、転載、翻訳することを禁じます。

マニュアルの注文

マニュアルの注文を承ります。ご希望の方は、サイベース株式会社営業部または代理店までご連絡ください。マニュアル の変更は、弊社の定期的なソフトウェア・リリース時にのみ提供されます。

Sybase の商標は、Sybase trademarks ページ (<http://www.sybase.com/detail?id=1011207>) で確認できます。Sybase およびこの リストに掲載されている商標は、米国法人 Sybase, Inc. の商標です。® は、米国における登録商標であることを示します。

Java および Java 関連の商標は、米国およびその他の国における Sun Microsystems, Inc. の商標または登録商標です。

Unicode と Unicode のロゴは、Unicode, Inc. の登録商標です。

IBM および Tivoli は、International Business Machines Corporation の米国およびその他の国における登録商標です。

このマニュアルに記載されている上記以外の社名および製品名は、当該各社の商標または登録商標の場合があります。

Use, duplication, or disclosure by the government is subject to the restrictions set forth in subparagraph (c)(1)(ii) of DFARS 52.227-7013 for the DOD and as set forth in FAR 52.227-19(a)-(d) for civilian agencies.

Sybase, Inc., One Sybase Drive, Dublin, CA 94568.

# 目次

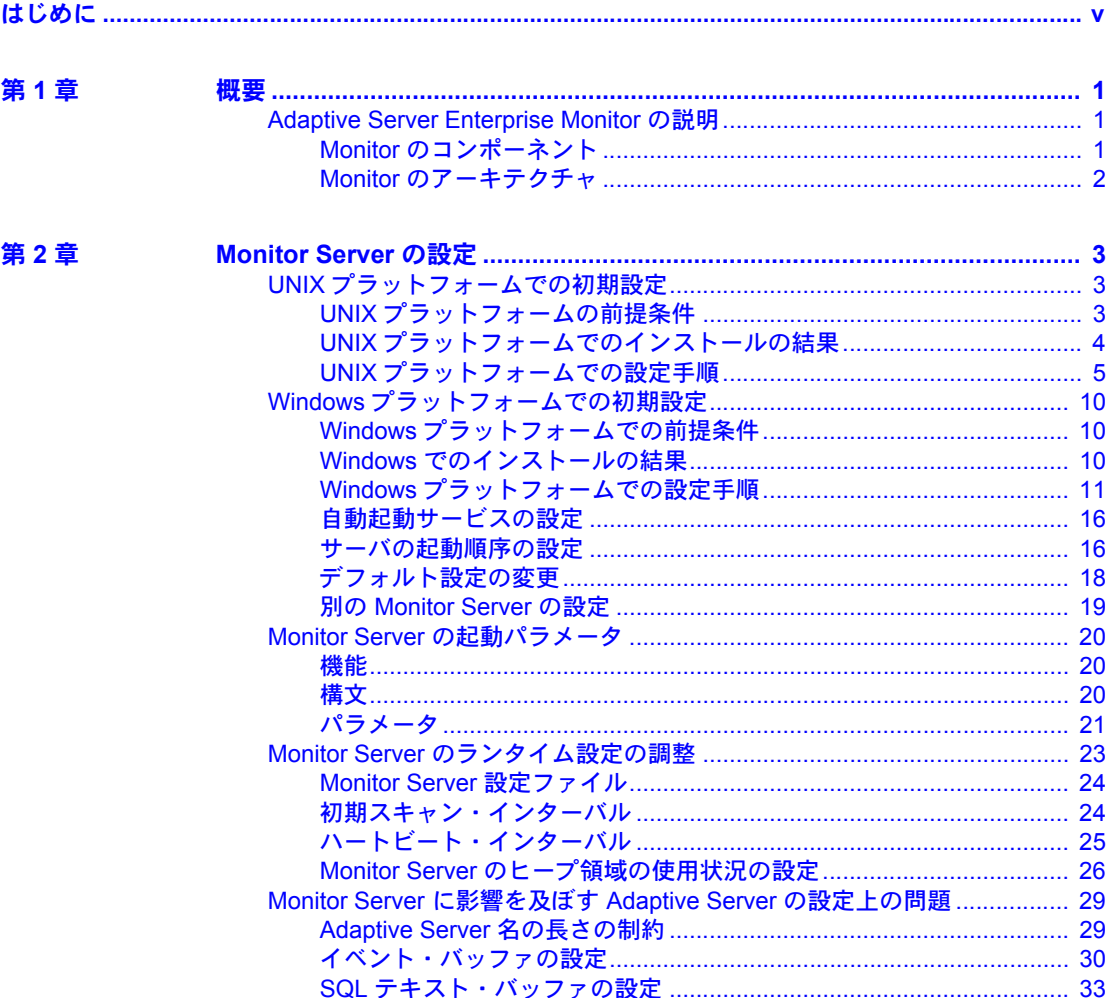

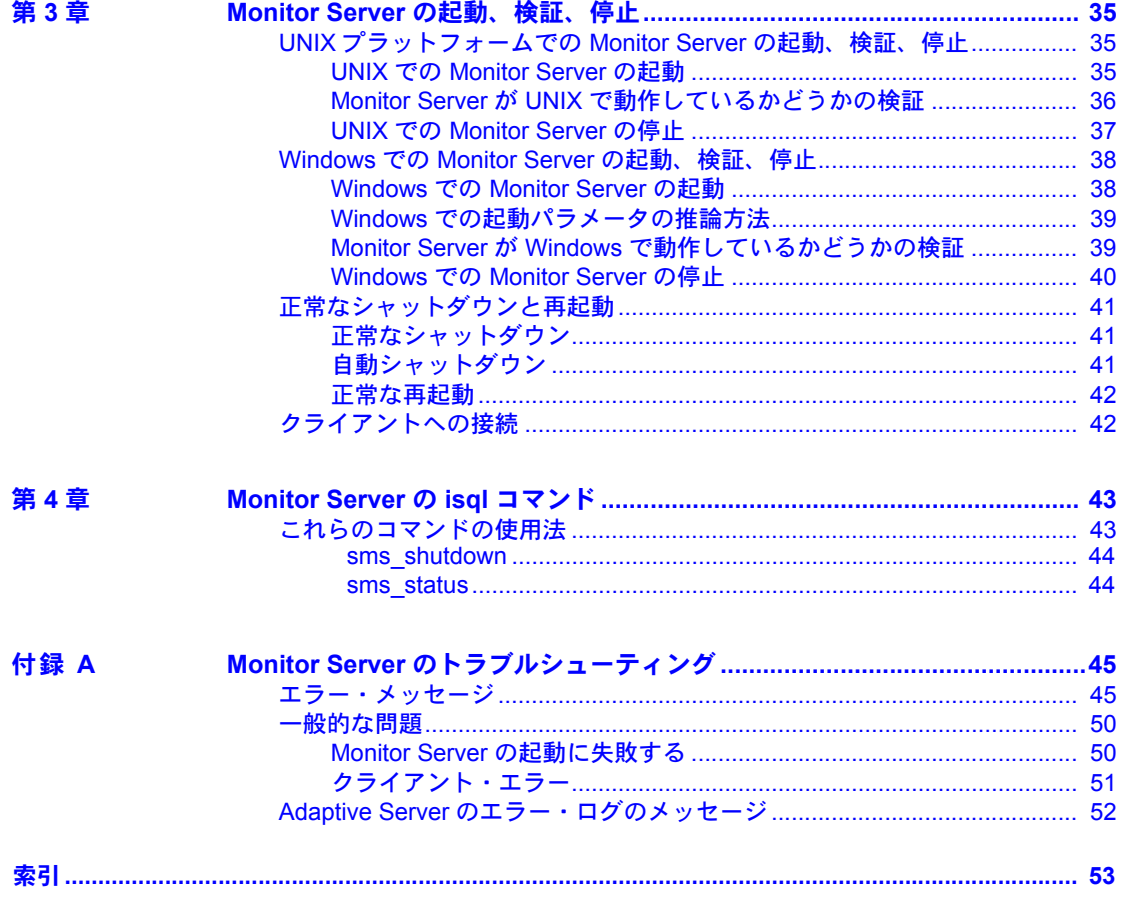

# <span id="page-4-0"></span>はじめに

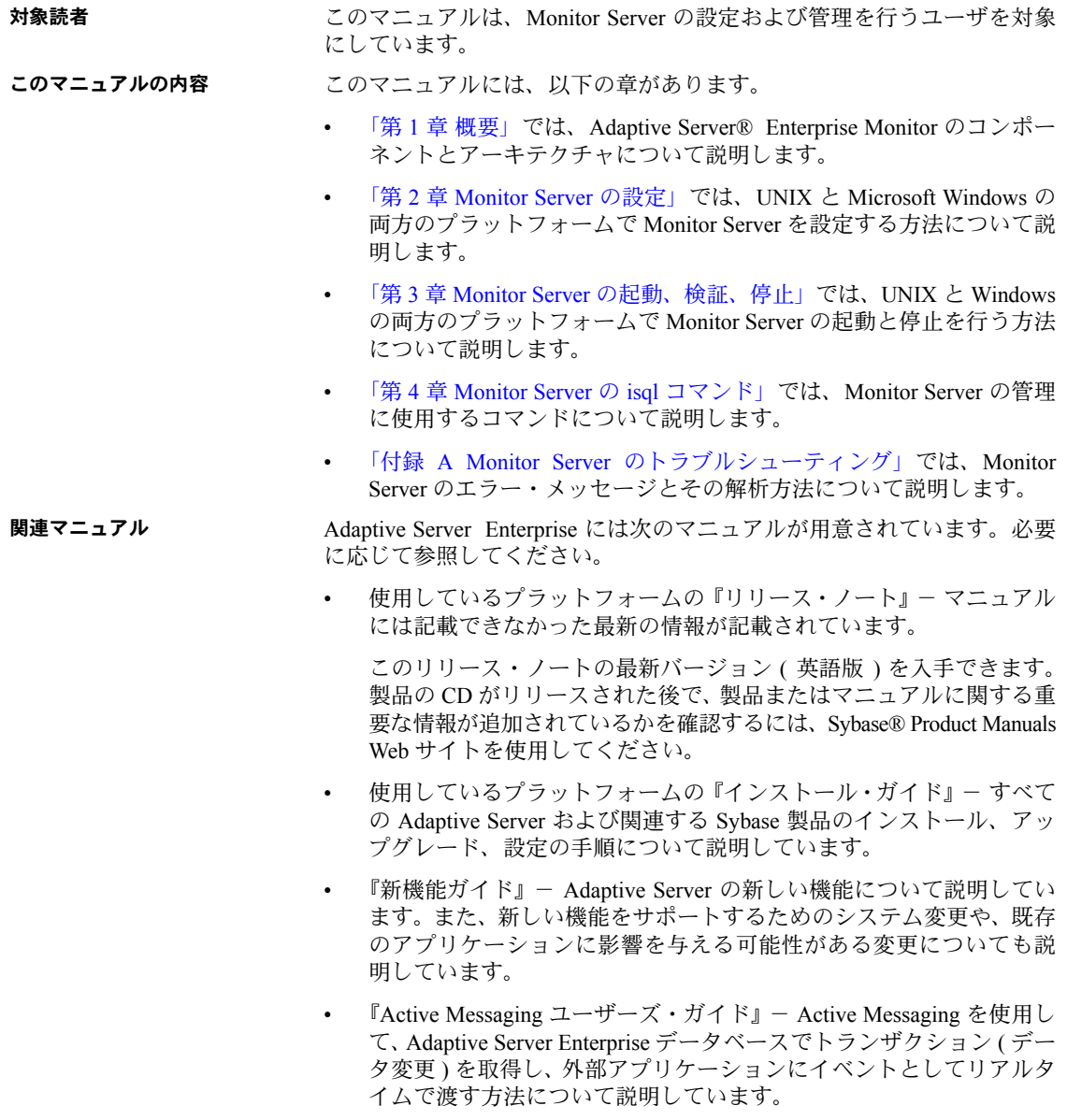

- 『コンポーネント統合サービス・ユーザーズ・ガイド』- コンポーネント 統合サービスを使用して、リモートの Sybase データベースおよび Sybase 以外のデータベースに接続する方法について説明しています。
- 使用しているプラットフォームの『設定ガイド』- 特定の設定作業の手順 について説明しています。
- 『用語解説』- Adaptive Server マニュアルで使用されている技術用語につ いて説明しています。
- 『Historical Server ユーザーズ・ガイド』- Historical Server を使用して、 Adaptive Server のパフォーマンス情報を入手する方法について説明して います。
- 『Adaptive Server Enterprise における Java』- Adaptive Server データベース で Java クラスをデータ型、関数、ストアド・プロシージャとしてインス トールして使用する方法について説明しています。
- 『Job Scheduler ユーザーズ・ガイド』- コマンド・ラインまたはグラフィ カル・ユーザ・インタフェース (GUI) を使用して、ローカルまたはリモー トの Adaptive Server でジョブのインストール、設定、作成、スケジュール を行う方法について説明しています。
- 『マイグレーション技術ガイド』- 別のバージョンの Adaptive Server にマ イグレートするための方法とツールについて説明しています。
- 『Monitor Client Library プログラマーズ・ガイド』- Adaptive Server のパ フォーマンス・データにアクセスする Monitor Client Library アプリケー ションの記述方法について説明しています。
- 『Monitor Server ユーザーズ・ガイド』- Monitor Server を使用して、Adaptive Server のパフォーマンス統計を取得する方法について説明しています。
- 『モニタリング・テーブル・ダイヤグラム』- モニタリング・テーブルと、 そのエンティティの関係をポスター形式で図解しています。フル・サイズ のダイアグラムは印刷版だけで参照できます。コンパクト版は PDF 形式 で参照できます。
- 『パフォーマンス&チューニング・シリーズ』- Adaptive Server で最高の パフォーマンスを実現するためのチューニング方法について説明してい ます。
	- 『基本』- Adaptive Server のパフォーマンスに関する問題の理解と調 査の基本について説明しています。
	- 『統計的分析によるパフォーマンスの向上』- Adaptive Server で統計 情報がどのように保存され、表示されるかについて説明しています。 また、set statistics コマンドを使用して、サーバの統計情報を分析す る方法について説明しています。
- 『ロックと同時実行制御』- ロック・スキームを使用してパフォーマ ンスを向上させる方法と、同時実行性を最小限に抑えるようにイン デックスを選択する方法について説明しています。
- 『sp\_sysmon による Adaptive Server の監視』- sp\_sysmon を使用して パフォーマンスをモニタリングする方法について説明しています。
- 『モニタリング・テーブル』- Adaptive Server のモニタリング・テー ブルに統計情報や診断情報を問い合わせる方法について説明してい ます。
- 『物理データベースのチューニング』- データの物理的配置、データ に割り付けられた領域、テンポラリ・データベースの管理方法につい て説明しています。
- 『クエリ処理と抽象プラン』- オプティマイザがクエリを処理する方 法と、抽象プランを使用してオプティマイザのプランの一部を変更す る方法について説明しています。
- 『クイック・リファレンス・ガイド』 コマンド、関数、システム・プロシー ジャ、拡張システム・プロシージャ、データ型、ユーティリティの名前と 構文の包括的な一覧表を記載したポケット版 (PDF 版は通常サイズ ) のマ ニュアルです。
- 『リファレンス・マニュアル』- 詳細な Transact-SQL® 情報を記載してい ます。
	- 『ビルディング・ブロック』- データ型、関数、グローバル変数、式、 識別子とワイルドカード、予約語について説明しています。
	- 『コマンド』- コマンドについて説明しています。
	- 『プロシージャ』- システム・プロシージャ、カタログ・ストアド・ プロシージャ、システム拡張ストアド・プロシージャ、dbcc ストア ド・プロシージャについて説明しています。
	- 『テーブル』- システム・テーブル、モニタリング・テーブル、dbcc テーブルについて説明しています。
- 『システム管理ガイド』でさらに詳しく説明しています。
	- 『第 1 巻』- 設定パラメータ、リソースの問題、文字セット、ソート 順、システムの問題の診断方法に関する説明を含め、システム管理の 基本の概要について説明しています。『第 1 巻』の後半は、セキュリ ティ管理に関する詳細な説明です。
- 『第 2 巻』- 物理的なリソースの管理、デバイスのミラーリング、メモ リとデータ・キャッシュの設定、マルチプロセッサ・サーバとユーザ・ データベースの管理、データベースのマウントとマウント解除、セグ メントの作成と使用、reorg コマンドの使用、データベース一貫性の 検査方法についての手順とガイドラインを説明しています。『第 2 巻』 の後半では、システムとユーザ・データベースをバックアップおよび リストアする方法について説明しています。
- 『システム・テーブル・ダイアグラム』- システム・テーブルと、そのエ ンティティとの関係をポスター形式で図解しています。フル・サイズのダ イアグラムは印刷版だけで参照できます。コンパクト版は PDF 形式で参 照できます。
- 『Transact-SQL ユーザーズ・ガイド』- リレーショナル・データベース言 語の拡張版である Sybase の Transact-SQL について説明しています。まだ 経験の浅いデータベース管理システムのユーザは、このマニュアルをガイ ドブックとして使用してください。pubs2 および pubs3 サンプル・デー タベースの詳細も説明しています。
- 『トラブルシューティング:エラー・メッセージと詳細な解決方法』- 発生 する可能性のある問題について、トラブルシューティング手順を説明して います。このマニュアルで取り上げられている問題は、Sybase 製品の保守 契約を結んでいるサポート・センタに最も頻繁に寄せられるものです。
- 『暗号化カラム・ユーザーズ・ガイド』- Adaptive Server を使用して暗号 化カラムを設定し、使用する方法について説明しています。
- 『イン・メモリデータベース・ユーザーズ・ガイド』- インメモリ・デー タベースの設定および使用方法について説明しています。
- 『Adaptive Server 分散トランザクション管理機能の使用』- 分散トランザ クション処理環境での Adaptive Server DTM 機能の設定、使用、トラブル シューティングについて説明しています。
- 『IBM® Tivoli® Storage Manager と Backup Server の使用』- IBM Tivoli Storage Manager を設定および使用して Adaptive Server のバックアップを 作成する方法について説明しています。
- 『高可用性システムにおける Sybase フェールオーバの使用』- Sybase の フェールオーバ機能を使用して、Adaptive Server を高可用性システムのコ ンパニオン・サーバとして設定する方法について説明しています。
- 『Unified Agent および Agent Management Console』- Unified Agent につい て説明しています。Unified Agent は、分散 Sybase リソースを管理、モニタ、 制御するためのランタイム・サービスを提供します。
- 『ユーティリティ・ガイド』- オペレーティング・システム・レベルで実 行される isql および bcp などの、Adaptive Server のユーティリティ・プロ グラムについて説明しています。
- 『Web Services ユーザーズ・ガイド』- Adaptive Server 用の Web サービス の設定、使用、トラブルシューティング方法について説明しています。
- 『XA インタフェース統合ガイド for CICS、Encina、TUXEDO』 X/Open XA トランザクション・マネージャを備えた Sybase DTM XA インタフェー スを使用する方法について説明しています。
- 『Adaptive Server Enterprise における XML サービス』では、データベース に XML 機能を導入する、Sybase ネイティブの XML プロセッサと Sybase Java ベースの XML のサポートについて、また XML サービスで使用でき るクエリとマッピング用の関数について説明しています。

#### その他の情報 Sybase Getting Started CD、SyBooks™ CD、Sybase® Product Manuals Web サイト を利用すると、製品について詳しく知ることができます。

- Getting Started CD には、PDF 形式のリリース・ノートとインストール・ガ イド、SyBooks CD に含まれていないその他のマニュアルや更新情報が収 録されています。この CD は製品のソフトウェアに同梱されています。 Getting Started CD に収録されているマニュアルを参照または印刷するに は、Adobe Acrobat Reader が必要です (CD 内のリンクを使用して Adobe の Web サイトから無料でダウンロードできます )。
- SyBooks CD には製品マニュアルが収録されています。この CD は製品の ソフトウェアに同梱されています。Eclipse ベースの SyBooks ブラウザを 使用すれば、使いやすい HTML 形式のマニュアルにアクセスできます。

一部のマニュアルは PDF 形式で提供されています。これらのマニュアル は SyBooks CD の PDF ディレクトリに収録されています。PDF ファイル を開いたり印刷したりするには、Adobe Acrobat Reader が必要です。

SyBooks をインストールして起動するまでの手順については、Getting Started CD の『SyBooks インストール・ガイド』、または SyBooks CD の *README.txt* ファイルを参照してください。

• Sybase Product Manuals Web サイトは、SyBooks CD のオンライン版であり、 標準の Web ブラウザを使用してアクセスできます。また、製品マニュア ルのほか、EBFs/Updates、Technical Documents、Case Management、Solved Cases、ニュース・グループ、Sybase Developer Network へのリンクもあり ます。

Sybase Product Manuals Web サイトにアクセスするには、Product Manuals (<http://www.sybase.com/support/manuals/>) にアクセスしてください。

**Web** 上の **Sybase** 製品 Sybase Web サイトの技術的な資料は頻繁に更新されます。

#### ❖ 製品認定の最新情報にアクセスする

- 1 Web ブラウザで Technical Documents を指定します。 (<http://www.sybase.com/support/techdocs/>)
- 2 [Certification Report] をクリックします。
- 3 [Certification Report] フィルタで製品、プラットフォーム、時間枠を指定し て [Go] をクリックします。
- 4 [Certification Report] のタイトルをクリックして、レポートを表示します。

#### ❖ コンポーネント認定の最新情報にアクセスする

- 1 Web ブラウザで Availability and Certification Reports を指定します。 (<http://certification.sybase.com/>)
- 2 [Search By Base Product] で製品ファミリとベース製品を選択するか、 [Search by Platform] でプラットフォームとベース製品を選択します。
- 3 [Search] をクリックして、入手状況と認定レポートを表示します。
- ❖ Sybase Web サイト ( サポート・ページを含む ) の自分専用のビューを作成する MySybase プロファイルを設定します。MySybase は無料サービスです。この サービスを使用すると、Sybase Web ページの表示方法を自分専用にカスタマ イズできます。
	- 1 Web ブラウザで Technical Documents を指定します。 (<http://www.sybase.com/support/techdocs/>)
	- 2 [MySybase] をクリックし、MySybase プロファイルを作成します。

# **Sybase EBF** とソフト ウェア・メンテナンス

#### ❖ EBF とソフトウェア・メンテナンスの最新情報にアクセスする

- 1 Web ブラウザで Sybase Support page (<http://www.sybase.com/support>) を指 定します。
- 2 [EBFs/Maintenance] を選択します。MySybase のユーザ名とパスワードを入 力します。
- 3 製品を選択します。

4 時間枠を指定して [Go] をクリックします。EBF/Maintenance リリースの一 覧が表示されます。

鍵のアイコンは、「Technical Support Contact」として登録されていないた め、一部の EBF/Maintenance リリースをダウンロードする権限がないこと を示しています。未登録でも、Sybase 担当者またはサポート・コンタクト から有効な情報を得ている場合は、[Edit Roles] をクリックして、「Technical Support Contact」の役割を MySybase プロファイルに追加します。

5 EBF/Maintenance レポートを表示するには [Info] アイコンをクリックしま す。ソフトウェアをダウンロードするには製品の説明をクリックします。

**表記規則 おっている あいから 次の項では、このマニュアルで使用されている表記について説明します。** 

SQL は自由な形式の言語で、1 行内のワード数や、改行の仕方に規則はありま せん。このマニュアルでは、読みやすくするため、例や構文を文の句ごとに改 行しています。複数の部分からなり、2 行以上にわたる場合は、字下げしてい ます。複雑なコマンドの書式には、修正された BNF (Backus Naur Form) 記法が 使用されています。

[表](#page-10-0) 1 に構文の規則を示します。

<span id="page-10-0"></span>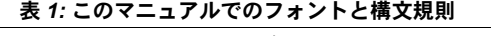

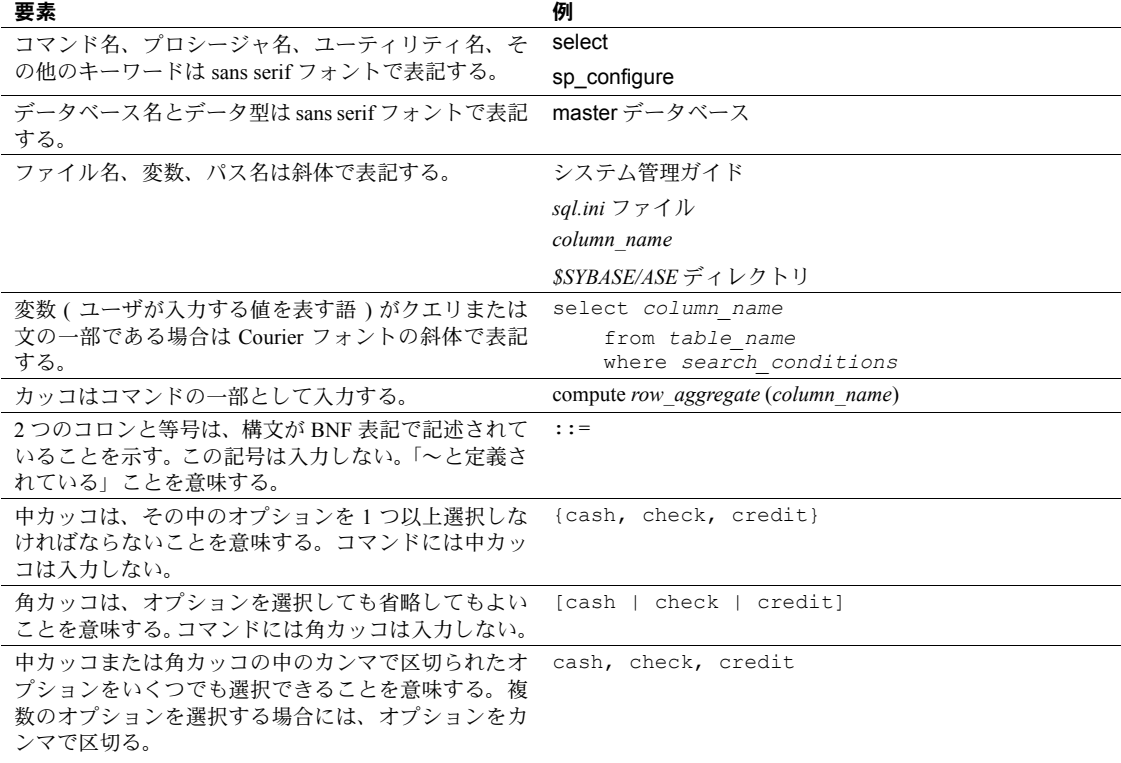

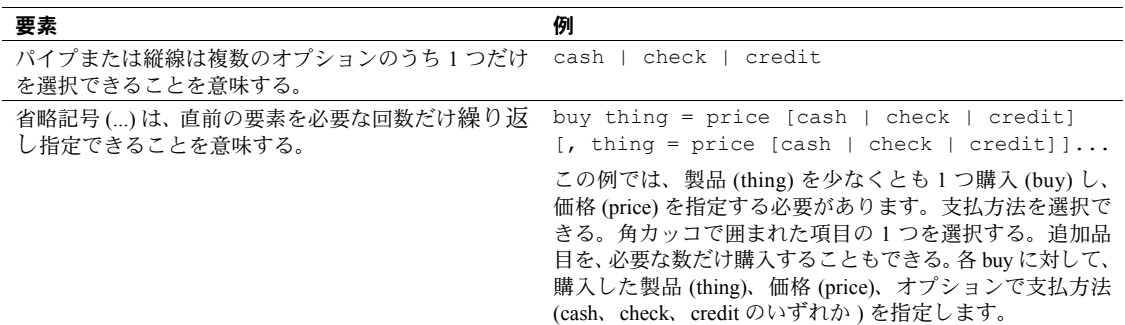

• 次は、オプション句のあるコマンドの構文の例です。

sp\_dropdevice [*device\_name*]

複数のオプションを持つコマンドの例を示します。

select *column\_name* from *table\_name* where *search\_conditions*

構文では、キーワード ( コマンド ) は通常のフォントで表記し、識別子は 小文字で表記します。ユーザが提供するワードは斜体で表記します。

• Transact-SQL コマンドの使用例は次のように表記します。

select \* from publishers

• 次は、コンピュータからの出力例です。

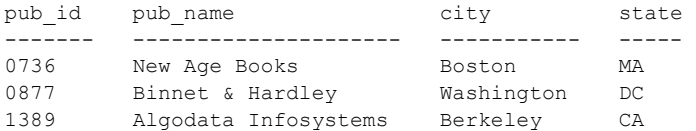

(3 rows affected)

このマニュアルでは、例に使用する文字はほとんどが小文字ですが、 Transact-SQL のキーワードを入力するときは、大文字と小文字は区別されませ ん。たとえば、SELECT、Select、select はすべて同じです。

テーブル名などのデータベース・オブジェクトの大文字と小文字を Adaptive Server が区別するかどうかは、Adaptive Server にインストールされたソート順 によって決まります。シングルバイト文字セットを使用している場合は、 Adaptive Server のソート順を再設定することによって、大文字と小文字の区別 の取り扱い方を変更できます。詳細については、『システム管理ガイド』を参 照してください。

アクセシビリティ機能 このマニュアルには、アクセシビリティを重視した HTML 版もあります。こ の HTML 版マニュアルは、スクリーン・リーダーで読み上げる、または画面 を拡大表示するなどの方法により、その内容を理解できるよう配慮されてい ます。

> Adaptive Server HTML マニュアルは、連邦リハビリテーション法第 508 条のア クセシビリティ規定に準拠していることがテストにより確認されています。第 508 条に準拠しているマニュアルは通常、World Wide Web Consortium (W3C) の Web サイト用ガイドラインなど、米国以外のアクセシビリティ・ガイドライン にも準拠しています。

> 注意 アクセシビリティ・ツールを効率的に使用するには、設定が必要な場合 もあります。一部のスクリーン・リーダーは、テキストの大文字と小文字を区 別して発音します。たとえば、すべて大文字のテキスト (ALL UPPERCASE TEXT など ) はイニシャルで発音し、大文字と小文字の混在したテキスト (Mixed Case Text など ) は単語として発音します。構文規則を発音するように ツールを設定すると便利かもしれません。詳細については、ツールのマニュア ルを参照してください。

> Sybase のアクセシビリティに対する取り組みについては、Sybase Accessibility (<http://www.sybase.com/accessibility>) を参照してください。Sybase Accessibility サ イトには、第 508 条と W3C 標準に関する情報へのリンクもあります。

不明な点があるときは Sybase ソフトウェアがインストールされているサイトには、Sybase 製品の保 守契約を結んでいるサポート・センタとの連絡担当の方 ( コンタクト・パーソ ン ) を決めてあります。マニュアルだけでは解決できない問題があった場合に は、担当の方を通して Sybase のサポート・センタまでご連絡ください。

# 第 1 章 **概要**

<span id="page-14-0"></span>この章では Adaptive Server Enterprise Monitor の機能とアーキテクチャにつ いて説明します。

### <span id="page-14-1"></span>**Adaptive Server Enterprise Monitor** の説明

Adaptive Server Enterprise Monitor は、Adaptive Server のパフォーマンスを リアルタイムで、または履歴データ収集モードでモニタする方法を提供し ます。システム管理者は、この情報を使って潜在的なリソースのボトル ネックを調べ、現在起きている問題を調査して、パフォーマンスを向上さ せるためにチューニングすることができます。Adaptive Server Enterprise Monitor は、チューニングのためのフィードバックを次のレベルで提供し ます。

- Adaptive Server の設定
- データベースの設計
- アプリケーションとストアド・プロシージャの SQL 文

#### <span id="page-14-2"></span>**Monitor** のコンポーネント

Adaptive Server Enterprise Monitor は、Adaptive Server のパフォーマンス・ データを収集または表示する次の 4 つのコンポーネントから構成されます。

- Adaptive Server Enterprise Monitor Server (Monitor Server) このサーバは、 Adaptive Server のパフォーマンス・データをリアルタイムで収集し、 そのデータを他の Adaptive Server Enterprise Monitor のコンポーネント に利用できるようにします。Monitor Server は、Sybase Open Server ア プリケーションです。
- Adaptive Server Enterprise Monitor Historical Server (Historical Server)  $-$ このサーバは、Adaptive Server のパフォーマンス・データを Monitor Server から取得し、そのデータをファイルに保存して後から分析でき るようにします。Historical Server は、Sybase Open Server アプリケー ションです。
- Adaptive Server Enterprise Plug-in for Sybase Central  $\mathcal{D} \in \mathcal{Z}$  (Monitor Viewer) -このモニタは、Adaptive Server のパフォーマンス・データを Monitor Server から取得し、そのデータをリアルタイムで、表とグラフを使って表示し ます。
- Adaptive Server Enterprise Monitor Client Library (Monitor Client Library)  $-$ Monitor Server に対するこのアプリケーション・プログラミング・インタ フェース (API) は、ユーザがモニタリング・アプリケーションを作成する のに利用できます。Historical Server と、Adaptive Server Enterprise Plug-in for Sybase Central のモニタは、Monitor Client Library アプリケーション です。

#### <span id="page-15-0"></span>**Monitor** のアーキテクチャ

Adaptive Server は、Monitor Server が読み込む共有メモリ領域にパフォーマン ス・データを保存します。この共有メモリ技術が採用されているため、Monitor Server は、モニタされている Adaptive Server と同じマシンにインストールし、 実行する必要があります。Adaptive Server と Monitor Server との間には 1 対 1 の関係が成り立ちます。

Monitor Client Library アプリケーションは、Adaptive Server のパフォーマンス 統計を Monitor Server から取得します。これらのアプリケーションは、Monitor Server のクライアントです。パフォーマンス上の理由から、Monitor Client Library アプリケーションは、Adaptive Server と Monitor Server のペアが動作し ているマシンとは別のマシンで実行することをおすすめします。詳細について は、『ASE Monitor Client Library プログラマーズ・ガイド』を参照してください。

Adaptive Server Enterprise Plug-in for Sybase Central は、Adaptive Server のリソー スの使用状況をさまざまな角度から、またさまざまな詳細レベルで表示するモ ニタのセットで構成されています。各オープン・モニタは個別のアプリケー ションで、Monitor Server とユニークなクライアント接続でつながっています。 Sybase Central では、各 Adaptive Server インストール環境に、モニタ・オブジェ クトのセットが保存されている [Monitors] フォルダが 1 つずつあります。

Historical Server は、Monitor Server からパフォーマンス情報を収集し、この情 報を後から分析できるようにファイルに保存します。ユーザは Historical Server インタフェースを使用して、収集するデータと希望する収集期間を指定できま す。インタフェースには、履歴データのプレイバック機能もあります。これら のインタフェースを次に示します。

- isql によるコマンド・インタフェース。詳細については、『ASE Monitor Historical Server ユーザーズ・ガイド』を参照してください。
- Monitor Client Library を使ったプログラミング・インタフェース。詳細に ついては、『ASE Monitor Client Library プログラマーズ・ガイド』と『ASE Monitor Historical Server ユーザーズ・ガイド』を参照してください。

# <sup>第</sup> 2 <sup>章</sup> **Monitor Server** の設定

#### <span id="page-16-0"></span>この章では、Monitor Server の設定方法について説明します。

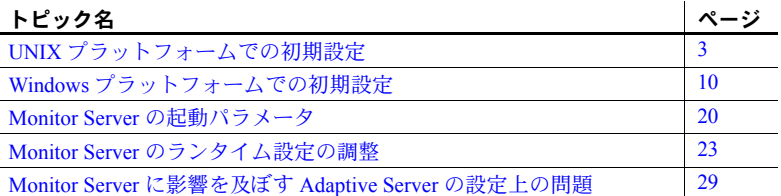

最初の 2 つの項のどちらかの手順に従って、Monitor Server の初期設定を 行います。他の項を使用して、Monitor Server の設定について詳しく学び、 元の設定内容を調整します。

### <span id="page-16-3"></span><span id="page-16-1"></span>**UNIX** プラットフォームでの初期設定

この項では、UNIX プラットフォームで Monitor Server を設定する方法に ついて説明します。

#### <span id="page-16-2"></span>**UNIX** プラットフォームの前提条件

この項の手順は、次のことを前提としています。

- Adaptive Server 11.5 以降をモニタリングしている。
- モニタする Adaptive Server のインストールと設定が完了している。
- Adaptive Server のインストールに、2 フェーズ・コミットが含まれて いる。これは、sa\_\_role 以外のモニタリングを有効にする場合のみ必要。
- UNIX プラットフォーム版 Adaptive Server のインストール・ガイドに 説明されているとおりに、InstallShield を使って Monitor Server ソフト ウェアが配布メディアからアンロードされている。
- UNIX プラットフォーム版 Adaptive Server のインストール・ガイドに説明 されているとおりに、設定ユーティリティを使って Monitor Server が設定 されている。
- Monitor Server と Adaptive Server が同じマシンにあり、同じ Sybase ディレ クトリにインストールされている。
- Monitor Server と Adaptive Server のリリース・レベルが同じである。

#### <span id="page-17-0"></span>**UNIX** プラットフォームでのインストールの結果

InstallShield は、配布メディアから Sybase インストール・ディレクトリに Monitor Server ファイルを自動的にコピーします。

インストール中に、新しい Monitor Server を設定するかどうかを尋ねられます。 新しい Monitor Server を設定する場合、InstallShield は自動的に次の処理を行い ます。

- Monitor Server 設定情報を Sybase インストール・ディレクトリの *interfaces* ファイルに追加します。
- Sybase インストール・ディレクトリの *install* ディレクトリに、Monitor Server 起動ファイルを作成します。このファイルには、デフォルトの起動パラ メータが含まれます。
- installmon スクリプトを実行します。このスクリプトは、次の必須の Monitor Server ストアド・プロシージャを Adaptive Server に挿入します。
	- mon\_rpc\_attach Monitor Server の起動時に実行され、Monitor Server を Adaptive Server 共有メモリに付加します。Monitor Server 起動コマ ンドの -U パラメータで指定されるユーザには、mon\_rpc\_attach の実 行パーミッションが必要です。
	- mon\_rpc\_connect クライアントが Monitor Server に接続すると実 行され、クライアント/サーバ接続を確立します。ユーザは、 mon rpc connect の実行パーミッションを取得してから、Monitor Server のクライアントを実行する必要があります。
	- mon authorize non sa sa\_role のないクライアントによるモニタ リングを可能にします。

次の項では、Monitor Server を使用する前に実行するその他の処理について説 明します。

#### <span id="page-18-0"></span>**UNIX** プラットフォームでの設定手順

UNIX プラットフォームで Monitor Server の設定を行うには、次の手順に従い ます。

- 1 \$SYBASE 環境変数に、Adaptive Server と Monitor Server がインストールさ れている Sybase ディレクトリの値を設定します。
- 2 "sybase" アカウントを使って UNIX マシンにログインするか、または \$SYBASE ディレクトリについての読み込み、書き込み、検索 ( 実行 ) の パーミッションを持っている他のアカウントを使って、UNIX マシンに ログインします。
- 3 Adaptive Server を起動します。
- 4 有効な共有メモリ・ファイルが存在することを確認します。

Adaptive Server を起動すると、共有メモリ・ファイルが作成され、\$SYBASE ディレクトリに保存されます。有効な共有メモリ・ファイル名のフォー マットは次のとおりです。

*AdaptiveServerName*.krg

*AdaptiveServerName* がトランケートされず、完全な名前であることを確認 してください。*AdaptiveServerName* がトランケートされていると、Monitor Server は起動しません。トランケートされている場合の解決方法について は、「Adaptive Server [名の長さの制約」](#page-42-3)(29 ページ ) を参照してください。

- 5 Sybase Central または isql を使用して、Adaptive Server に接続します。
- 6 次のコマンドを使用して、event buffers per engine 設定パラメータを変更 します。

sp\_configure "event buffers per engine", *number*

*number* には、エンジンごとにバッファされるイベントの最大数を指定し ます。

このパラメータのデフォルト設定は 100 ですが、Monitor Server を実行す るほとんどのサイトでは、この値では不十分です。初期設定の推奨値は 2000 です。

この値は、後で調整しなければならない場合もあります。Monitor Server は、これらのバッファからイベント情報を読み込みます。この値が低すぎ ると、イベント・バッファのオーバランが発生し、イベントが失われるこ とがあります。このパラメータの調整については[、「イベント・バッファ](#page-43-1) [の設定」](#page-43-1)(30ページ)を参照してください。

7 次のコマンドを使用して、maxSQLtext monitored 設定パラメータを変更 します。

> sp\_configure "max SQL text monitored", *bytes\_per\_connection*

*bytes\_per\_connection* には、現在実行中のバッチの SQL テキストを保持す るために、各クライアント接続に対して予約される最大バイト数を指定し ます。Adaptive Server は、この SQL テキストを共有メモリ内の予約バッ ファに格納します。クライアントの 1 つがテキストを要求すると、Monitor Server はそのテキストを取得します。SQL テキストは、長い実行文を調整 したり、停止しているプロセスを調査したりする場合に便利です。

このパラメータのデフォルト設定はゼロで、Adaptive Server は SQL テキ ストをバッファできません。初期設定の推奨値は 1024 です。理論上の上 限は 2,147,483,647 ですが、非常に大きな値を指定すると、データやプロ シージャのキャッシュに十分な領域が残らないので、Adaptive Server に よって即座に拒否されます。

この値は、後で調整しなければならない場合もあります。接続のバッチ・ テキストが *bytes\_per\_connection* より大きい場合、テキストはバッファで トランケートされます。SQL テキスト機能の詳細については、「[SQL](#page-46-1) テキ [スト・バッファの設定」](#page-46-1)(33 ページ ) を参照してください。

- 8 Adaptive Server を停止し、再起動して、正しく起動することを確認します。 これは、先ほど変更した設定パラメータの新しい値を有効にするために必 要な処理です。
- 9 (オプション)sa\_role 以外のモニタリングを有効にします。
	- a master データベースにある mon\_authorize\_non\_sa ストアド・プロ シージャを実行します。mon\_authorize\_non\_sa が master データベー ス内にない場合、または2フェーズ·コミットをインストールする必 要があること示すエラー・メッセージが表示される場合は、Adaptive Server と Monitor Server のインストール処理中に一部の処理が実行さ れていません。具体的な処理については、Adaptive Server Monitor の 最新のリリース・ノートを参照してください。
	- b master データベースにユーザ名を追加します。

Monitor Server クライアントが、sa\_role のない Adaptive Server ログイ ンを使用している場合、ログインを master データベースのユーザと 対応させる必要があります。したがって、master にユーザ名を追加 する必要があります。次のどちらかを実行します。

- Monitor Server クライアントとなるログインごとに、master に ユーザを追加する。
- ユーザを 1 人 master に追加して、エイリアスを使って複数のロ グインをそれに対応させる。

master にユーザを追加するには、次のように入力します。

```
use master
go
sp_adduser userName
go
```
c これらのユーザ名に mon\_rpc\_connect を実行するパーミッションを 付与します。

```
use master
go
grant execute on mon_rpc_connect to userName
go
```
注意 sa\_role が付与されているかどうかに関係なく、Monitor Server に 接続するすべてのユーザ名にこのパーミッションが必要です。

10 Monitor Server のコネクティビティ情報を追加します。

Sybase クライアント/サーバの接続情報は、*interfaces* ファイルまたは ディレクトリ・サービスに保存できます。次のプロシージャまたは、 dsedit、dscp、dsedit\_dce、dscp\_dce ユーティリティの詳細については、 『Open Client/Server 設定ガイド UNIX 版』を参照してください。

*interfaces* ファイルを使用してクライアント/サーバ接続を行う場合は、 何もする必要はありません。

注意 情報を確認または変更するには、dsedit ( システムが X-Window を実 行している場合 ) または dscp ( コマンド・ライン・ユーティリティ ) を使 用します。

ディレクトリ・サービスを使用してクライアント/サーバ接続を行う場 合、次の手順に従います。

- Monitor Server をインストールしたマシンの *\$SYBASE/SYBASE\_OCS/config/libtcl.cfg* ファイルが適切なディレクト リ・サービスを指していることを確認します。エディタを使用して、 *libtcl.cfg* ファイルをチェックし、更新します。
- dsedit dce ( システムが X-Window を実行している場合 ) または dscp\_dce ( コマンド・ライン・ユーティリティ) を使用して、Monitor Server をディレクトリ・サービスに追加します。この手順を完了する には、Monitor Server 名が必要です。

11 Monitor Server クライアント・マシンを設定します。この作業によって、ク ライアントは Monitor Server に接続できます。Monitor Server のクライアン トは Historical Server、Monitor Viewer、その他 Monitor Client Library アプ リケーションのユーザです。各クライアント・マシンを適切に設定する必 要があります。

*interfaces* ファイルを使用してクライアント/サーバ接続を行う場合、次 の手順に従います。

- a Monitor Server クライアントが使用するすべての *interfaces* ファイルま たは *sql.ini* ファイルを更新します。dsedit または dscp を使用します。 ファイルには、次のエントリが必要です。
	- **Monitor Server**
	- モニタする Adaptive Server
- b これらのエントリを追加するには、次の情報が必要です。
	- Adaptive Server と Monitor Server の名前
	- これらのサーバの設定時にサーバに割り当てられたポート番号 またはネットワーク・アドレス。この情報を調べる必要がある場 合は、サーバ・マシンで dsedit または dscp を実行し、適切な *interfaces* ファイルを調べます。

ディレクトリ・サービスを使用してクライアント/サーバ接続を行う場 合、すべての Monitor Server クライアント・マシンの *libtcl.cfg* ファイルが 適切なディレクトリ・サービスを指していることを確認してください。 UNIX プラットフォームの場合は、テキスト・エディタを使用して、 *libtcl.cfg* ファイルをチェックし、更新します。Windows プラットフォーム の場合は dsedit を使用します。

12 Sybase Central マシンに Monitor Server を追加します。

ユーザが Sybase Central で Monitor Viewer を使用して Monitor Server に接続 する場合、Monitor Server のエントリを、Sybase Central マシンの *sql.ini* ファ イルに追加します。Sybase Central マシンで dsedit を使用して、このエン トリを追加します。

13 起動スクリプト・ファイルを調べます。パラメータが、サイトに適した値 に設定されていることを確認します。

スクリプト・ファイルでは、Monitor Server 起動コマンド monserver とそ のパラメータを指定します。スクリプト・ファイルによって、ユーザが Monitor Server を起動するたびに適切な起動パラメータが使用されます。 ファイル名は、*\$SYBASE/install/run\_monServerName* です。*\$SYBASE* はイン ストール・ルート・ディレクトリ、*monServerName* は InstallShield で使用 される名前です。

ファイルを編集するときは、次の点に注意してください。

- オプションと引数の間にスペースを入れない。
- コマンド内で復帰改行を使用しない。コマンドが複数行にわたる場 合は、標準の UNIX 継続文字 ( バックスラッシュ ) を使用する。
- Monitor Server の起動パラメータの説明については、表 2-1 (21 [ページ](#page-34-1) ) を参照。

一部のパラメータ値は、Adaptive Server と Monitor Server の起動コマンド で一致している必要があります。

- Adaptive Server と Monitor Server を起動するときは、同じ共有メモリ・ ファイル名が指定されているか、暗黙的に指定されている必要があり ます。したがって、Adaptive Server の -M パラメータと Monitor Server の -m パラメータの暗黙的な値または明示的な値が一致している必要 があります。
- 両方の起動コマンドで同じ Adaptive Server 名を指定する必要があり ます。したがって、Adaptive Server の -s パラメータと Monitor Server の -S パラメータの値が一致している必要があります。Adaptive Server 起動コマンドの -s オプションでは、起動する Adaptive Server を指定 します。Monitor Server 起動コマンドの -S オプションでは、モニタす る Adaptive Server を指定します。
- 14 起動スクリプト・ファイルのパーミッションをチェックします。

Adaptive Server と Monitor Server の起動には同じ UNIX アカウントを使用 して、共有メモリに適切にアクセスできるようにします。必要に応じて、 chmod コマンドを使用して、該当するアカウントに新しいファイルの実 行パーミッションを付与します。

これで、新しい Monitor Server の設定が完了しました。サーバの起動手順、サー バが正しく動作するかどうかの確認、クライアントからのサーバへの接続につ いては、「第 3 章 Monitor Server [の起動、検証、停止」を](#page-48-0)参照してください。

サイトの条件によって、Monitor Server のデフォルトのランタイム設定を調整 しなければならない場合があります。詳細については、「[Monitor Server](#page-36-1) のラン [タイム設定の調整」](#page-36-1)(23 ページ ) を参照してください。

# <span id="page-23-3"></span><span id="page-23-0"></span>**Windows** プラットフォームでの初期設定

この項では、Windows マシン上の Adaptive Server バージョン 11.5 以降で Monitor Server を使用する場合の設定方法を説明します。

この項の内容は、次のとおりです。

- Windows [プラットフォームでの前提条件](#page-23-4)
- Windows [でのインストールの結果](#page-23-5)
- Windows [プラットフォームでの設定手順](#page-24-1)
- [自動起動サービスの設定](#page-29-2)
- [サーバの起動順序の設定](#page-29-3)
- [デフォルト設定の変更](#page-31-1)
- 別の [Monitor Server](#page-32-1) の設定

#### <span id="page-23-4"></span><span id="page-23-1"></span>**Windows** プラットフォームでの前提条件

この項の手順は、次のことを前提としています。

- 1 モニタする Adaptive Server のインストールと設定が完了している。
- 2 Adaptive Server のインストールに、2 フェーズ・コミットが含まれている。 これは、sa\_role 以外のモニタリングを有効にする場合のみ必要。
- 3 Monitor Server ソフトウェアが、配布メディアの手順に従って配布メディ アからロードされている。
- 4 モニタする Adaptive Server が使用するマシンの同じ Sybase ディレクトリ に、Monitor Server ソフトウェアがインストールされている。

#### <span id="page-23-5"></span><span id="page-23-2"></span>**Windows** でのインストールの結果

Windows プラットフォームでは、Sybase Adaptive Server インストール・プロセ スにより、Adaptive Server に対応する Monitor Server がほぼ完全に設定されま す。インストール・プロセスは次のことを実行します。

- 配布メディアから Sybase インストール・ディレクトリに、Monitor Server ファイルをコピーします。
- Monitor Server 設定情報をレジストリに追加します。
- Monitor Server 設定情報を、Sybase インストール・ディレクトリの *ini* ディ レクトリにある *sql.ini* ファイルに追加します。
- Sybase インストール・ディレクトリの *install* ディレクトリに、サーバ実行 ファイル (*.bat* ファイル ) を作成します。*.bat* ファイルでは、デフォルトの 起動パラメータが設定されます。
- installmon スクリプトを実行します。このスクリプトは、次の必須の Monitor Server ストアド・プロシージャを Adaptive Server に挿入します。
	- mon\_rpc\_attach Monitor Server の起動時に実行され、Monitor Server を Adaptive Server 共有メモリに付加します。Monitor Server 起動コマ ンドの -U パラメータで指定されるユーザには、mon\_rpc\_attach の実 行パーミッションが必要です。
	- mon rpc connect クライアントが Monitor Server に接続すると、 Monitor Server はこのプロシージャを実行して、クライアント/サー バ接続を確立します。ユーザは、mon\_rpc\_connect の実行パーミッ ションを取得してから、Monitor Server のクライアントを実行する必 要があります。
	- mon authorize non sa sa\_role のないクライアントによるモニタ リングを可能にします。
- "mon\_user" を作成します。Monitor Server 起動コマンドのデフォルトの Monitor Server スーパユーザ・アカウントとして使用されます。

次の項では、Monitor Server を使用する前に実行するその他の処理について説 明します。

#### <span id="page-24-1"></span><span id="page-24-0"></span>**Windows** プラットフォームでの設定手順

Windows プラットフォームで Monitor Server の設定を行うには、次の手順に従 います。

- 1 Adaptive Server を起動します。
- 2 有効な共有メモリ・ファイルが存在することを確認します。

Adaptive Server を起動すると、共有メモリ・ファイルが作成され、*%SYBASE%* ディレクトリに保存されます。有効な共有メモリ・ファイル名のフォー マットは次のとおりです。

*AdaptiveServerName*.krg

*AdaptiveServerName* がトランケートされず、完全な名前であることを確認 してください。*AdaptiveServerName* がトランケートされていると、Monitor Server は起動しません。トランケートされている場合の解決方法について は、「Adaptive Server [名の長さの制約」](#page-42-3)(29 ページ ) を参照してください。

3 Sybase Central または isql を使用して、Adaptive Server に接続します。

4 次のコマンドを使用して、event buffers per engine 設定パラメータを変更 します。

sp\_configure "event buffers per engine", *number*

*number* には、エンジンごとにバッファされるイベントの最大数を指定し ます。

このパラメータのデフォルト設定は 100 ですが、Monitor Server を実行す るほとんどのサイトでは、この値では不十分です。初期設定の推奨値は 2000 です。

この値は、後で調整しなければならない場合もあります。Monitor Server は、 これらのバッファからイベント情報を読み込みます。この値が低すぎる と、イベント・バッファのオーバランが発生し、イベントが失われること があります。詳細については[、「イベント・バッファの設定」](#page-43-1)(30 ページ ) を参照してください。

5 次のコマンドを使用して、maxSQLtext monitored 設定パラメータを変更 します。

> sp\_configure "max SQL text monitored", *bytes\_per\_connection*

*bytes\_per\_connection* には、現在実行中のバッチの SQL テキストを保持す るために、各クライアント接続に対して予約される最大バイト数を指定し ます。Adaptive Server は、この SQL テキストを共有メモリ内の予約バッ ファに格納します。クライアントの 1 つがテキストを要求すると、Monitor Server はそのテキストを取得します。SQL テキストは、長い実行文を調整 したり、停止しているプロセスを調査したりする場合に便利です。

このパラメータのデフォルト設定はゼロで、Adaptive Server は SQL テキ ストをバッファできません。初期設定の推奨値は 1024 です。理論上の上 限は 2,147,483,647 ですが、非常に大きな値を指定すると、データやプロ シージャのキャッシュに十分な領域が残らないので、Adaptive Server に よって即座に拒否されます。

この値は、後で調整しなければならない場合もあります。接続のバッチ・ テキストが bytes\_per\_connection より大きい場合、テキストはバッファで トランケートされます。Monitor Server のユーザから、バッチ・テキスト がいつもトランケートされると指摘される場合は、この値を大きくしてく ださい。SQL テキストの詳細については、「SQL [テキスト・バッファの設](#page-46-1) 定」(33 [ページ](#page-46-1) ) を参照してください。

- 6 Adaptive Server を停止し、再起動して、正しく起動することを確認します。 Sybase Central と Adaptive Server が同じマシンで動作している場合、Sybase Central を使用して Adaptive Server を停止し、起動できます。
- 7 Monitor Server のプロセス優先度が、モニタする Adaptive Server のプロセ ス優先度と一致している必要があります。デフォルトでは、Monitor Server のプロセスは通常の優先度で実行されます。Adaptive Server が異なる優先 度で実行される場合、Monitor Server の優先度を変更する必要があります。

Monitor Server を高い優先度で実行するには、Monitor Server の起動コマン ドの -p パラメータを使用します。Monitor Server の優先度を別の優先レベ ルに変更するには、サードパーティ製のツールを使用します。たとえば、 Microsoft Visual C++ Process Viewer を使用できます。

- 8 (オプション) sa\_role 以外のモニタリングを有効にします。
	- a master データベースにある mon\_authorize\_non\_sa を実行します。 mon\_authorize\_non\_sa ストアド・プロシージャが master データベー ス内にない場合、または2フェーズ・コミットをインストールする必 要があること示すエラー・メッセージが表示される場合は、Adaptive Server と Monitor Server のインストール処理中に一部の処理が実行さ れていません。具体的な処理については、Adaptive Server Monitor の 最新のリリース・ノートを参照してください。
	- b master データベースにユーザ名を追加します。

Monitor Server クライアントが、sa\_role のない Adaptive Server ログイ ンを使用している場合、ログインを master データベースのユーザと 対応させる必要があります。したがって、master にユーザ名を追加 する必要があります。次のどちらかを実行します。

- Monitor Server クライアントとなるログインごとに、master に ユーザを追加する。
- ユーザを 1 人 master に追加して、エイリアスを使って複数のロ グインをそれに対応させる。

master にユーザを追加するには、次のように入力します。

```
use master
go
sp_adduser userName
go
```
c これらのユーザ名に mon\_rpc\_connect ストアド・プロシージャを実 行するパーミッションを付与します。

```
use master
go
grant execute on mon_rpc_connect to userName
go
```
注意 sa\_role が付与されているかどうかに関係なく、Monitor Server に 接続するすべてのユーザ名にこのパーミッションが必要です。

9 コネクティビティ・プロトコルに Net-Library ドライバが対応しているこ とを確認します。

ocscfg を Sybase のプログラム・グループから起動します。[Net-Library] タ ブを選択します。使用しているプロトコルの Net-Library ドライバに対す る値が <Not Set> の場合、[Net-Lib Drivers] ドロップダウン・リストか らドライバを選択します。たとえば、NLWNSCK を TCP と対応させます。

10 Monitor Server のコネクティビティ情報を追加または調整します。

Monitor Server にポートまたはネットワーク・アドレスを割り当てて、クラ イアント/サーバ接続を有効にします。*sql.ini* ファイルまたはディレクト リ・サービスに接続情報を追加します。

*sql.ini* ファイルを使用してクライアント/サーバ接続を行う場合、*sql.ini* ファイルのサーバ・リストをチェックします。Monitor Server を実行する には、このファイルに次のエントリが必要です。

- モニタする Adaptive Server
- 各 Adaptive Server とペアに設定されている Monitor Server

Sybase インストール・プロセスによって、Monitor Server のエントリが追 加されています。dsedit を使用して、*sql.ini* ファイルにエントリを追加す るか、エントリを変更します。これらのエントリを追加するには、次の情 報が必要です。

- Monitor Server と Adaptive Server の名前
- 設定時に Adaptive Server に割り当てられたポート番号またはネット ワーク・アドレス。この情報を調べる必要がある場合は、dsedit を使 用します。

注意 Adaptive Server 名には、エイリアス名を使用できません。Monitor Server が認識できる名前を指定する必要があります。たとえば、 Monitor Server 起動コマンドの -S パラメータに指定した値を使用し ます。

ディレクトリ・サービスを使用してクライアント/サーバ接続を行う場合、 次の手順に従います。

- Monitor Server をインストールしたマシンの *%SYBASE%¥SYBASE\_OCS¥ini¥libtcl.cfg* ファイルが適切なディレクト リ・サービスを指していることを確認します。ocscfg を使用して、 *libtcl.cfg* ファイルをチェックし、更新します。
- dsedit を使用して、Monitor Server を適切なディレクトリ・サービス に追加します。この手順を完了するには、Monitor Server 名が必要で す。インストール・プロセスで作成されるデフォルト名のフォーマッ トは、*machineName\_ms* です。たとえば、*smith\_ms* となります。

ocscfg または dsedit の詳細については、『Open Client/Server 設定ガイド デ スクトップ・プラットフォーム版』を参照してください。これらのユー ティリティは、インストール中に作成された [Sybase] プログラム・グルー プから起動できます。

11 クライアント・マシンのクライアントにコネクティビティ情報を追加し ます。

この作業によって、クライアントは Monitor Server に接続できます。 Monitor Server のクライアントは Historical Server、Monitor Viewer、その他 Monitor Client Library アプリケーションのユーザです。各クライアント・ マシンを適切に設定する必要があります。

*sql.ini* ファイルを使用してクライアント/サーバ接続を行う場合、Monitor Server クライアントが使用するすべての *sql.ini* ファイルを更新します。こ れらのファイルには、Adaptive Server と Monitor Server 両方のエントリが 必要です。dsedit を使用して、*sql.ini* ファイルにエントリを追加します。 これらのエントリを追加するには、次の情報が必要です。

- Monitor Server と Adaptive Server の名前
- これらのサーバの設定時にサーバに割り当てられたポート番号また はネットワーク・アドレス。この情報を調べる必要がある場合は、 サーバ・マシンで dsedit を実行し、適切な *sql.ini* ファイルを調べます。

ディレクトリ・サービスを使用してクライアント/サーバ接続を行う場合、 すべての Historical Server クライアント・マシンの *libtcl.cfg* ファイルが適 切なディレクトリ・サービスを指していること確認してください。 Windows プラットフォームの場合は、ocscfg を使用して、*libtcl.cfg* ファイ ルをチェックし、更新します。UNIX プラットフォームの場合は、テキス ト・エディタを使用します。

12 Sybase Central マシンに Monitor Server を追加します。

ユーザが Sybase Central でモニタを開いて Monitor Server に接続する場合、 Monitor Server のエントリを、Sybase Central マシンの *sql.ini* ファイルに追 加します。Sybase Central マシンで dsedit を使用して、このエントリを追 加します。

13 インストール時に、NT レジストリに挿入された Monitor Server 起動パラ メータと起動 *.bat* ファイルを調べます。パラメータが、サイトに適した値 に設定されていることを確認します。

パラメータの変更手順については[、「デフォルト設定の変更」](#page-31-1)(18 ページ ) を参照してください。パラメータの詳細については、「[Monitor Server](#page-33-3) の起 [動パラメータ」](#page-33-3)(20 ページ ) を参照してください。パラメータには、「必 須」とマークされているものもあります。デフォルト値をそのまま使用す る場合、デフォルト値のあるパラメータは省略できます。

14 ( オプション ) ユーザがログインまたはリブートするたびに Monitor Server が自動的に起動するように、自動起動サービスを設定します。次の項で、 自動起動サービスの設定手順を説明します。

#### <span id="page-29-2"></span><span id="page-29-0"></span>自動起動サービスの設定

Windows 自動起動サービスに Monitor Server を追加するには、次の手順に従い ます。

1 [コントロール パネル ] - [ サービス ] を選択します。[ サービス ] ウィンド ウが表示されます。

「サービス1ウィンドウには、利用できるサーバがリストされます。サー バが動作している場合、[ 状態 ] には [ 開始 ] と表示されます。[ スタート アップ ] カラムは、起動が手動で行われるのか、または自動的に行われる かを示します。[ スタートアップ ] が [ 手動 ] の場合は、マシンをリブート するたびに、手動でそのサーバを起動する必要があります。

- 2 Monitor Server に対応するサービスを選択します。たとえば、Monitor Server の名前が TESTSRV\_MS の場合、サービス名は Sybase MONServer\_TESTSRV\_MS となります。
- 3 サービス名をダブルクリックするか、[ スタートアップ ] を選択します。 [ サービス ] ダイアログ・ボックスが表示されます。
- 4 [ スタートアップの種類 ] ボックスで、[ 自動 ] を選択します。
- 5 [OK] をクリックします。

自動起動は、次にリブートまたはログインしたときから有効になります。 Adaptive Server と Monitor Server の起動順序を設定してから Adaptive Server を 再起動します。Adaptive Server が先に起動してからでないと、Monitor Server は 正常に起動できません。

#### <span id="page-29-3"></span><span id="page-29-1"></span>サーバの起動順序の設定

Monitor Server を起動する前に確実に Adaptive Server が起動されるようにする には、次の手順に従います。

- 1 レジストリ・エディタ (*regedt32.exe*) を起動します。
- 2 次を選択します。

¥¥HKEY\_LOCAL\_MACHINE

3 既存の設定を保存または出力してから、次に進みます。[レジストリ ] -[ 名前を付けてサブツリーを保存 ] または [ レジストリ ] - [ サブツリーの 印刷1を選択します。

4 ツリー・ビューで、次のエントリを強調表示します ( トップ・レベルのエ ントリをダブルクリックして、展開します )。

> HKEY\_LOCAL\_MACHINE¥SYSTEM¥CurrentControlSet¥ Services

5 表示されている利用可能なサービスのリストから、Monitor Server に対応 するサービスの名前を選択します。たとえば、Monitor Server の名前が TESTSRV\_MS の場合、レジストリ・キーは SYBMON\_TESTSRV\_MS とな ります。

現在の設定値が表示されます。

- 6 タイトル・バーから [編集] を選択します。
- 7 ドロップダウン・リストから、[ 値の追加 ] を選択します。[ 値の追加 ] ダ イアログ・ボックスが表示されます。

[値の名前1ボックスに、次のように入力します。

DependOnService

[データ型 ] ボックスで、デフォルトが正しい場合はデフォルト値を受け 入れるか、スクロール・バーを使用して、次のデータ型を選択します。

REC\_MULTI\_SZ

[OK] をクリックします。

8 表示される [ 文字列エディタ ] ボックスに、次のように入力します。

SYBSQL\_*AdaptiveServer*

*AdaptiveServer* には、モニタする Adaptive Server の名前を指定します。[OK] を選択します。

- 9 レジストリ・エディタのメニュー・バーから [ 編集 ] を選択します。
- 10 ドロップダウン・リストから、[ 値の追加 ] を選択します。[ 値の追加 ] ダ イアログ・ボックスが表示されます。[ 値の名前 ] ボックスに、次のよう に入力します。

DependOnGroup

[ データ型 ] ボックスで、次のデータ型を選択します。

REC\_MULTI\_SZ

[OK] をクリックします。

11 [ 文字列エディタ ] ボックスを空にしたまま [OK] を選択し、レジストリ・ エディタを終了します。

再起動するか、もう一度ログインすると、最初に Adaptive Server、次に Monitor Server という正しい順序で自動的に起動します。Adaptive Server と Monitor Server の名前。

#### <span id="page-31-1"></span><span id="page-31-0"></span>デフォルト設定の変更

この項では、インストール処理で行われたデフォルト設定の変更方法について 説明します。

- [「レジストリの起動情報の変更」](#page-31-2)(18 ページ )
- 「..bat [ファイルの変更」](#page-32-2)(19 ページ )

#### <span id="page-31-2"></span>レジストリの起動情報の変更

レジストリの起動パラメータを変更するには、次の手順に従います。

- 1 レジストリ・エディタ (*regedt32.exe*) を起動します。
- 2 次を選択します。

¥¥HKEY\_LOCAL\_MACHINE

- 3 既存の設定を保存または出力してから、次に進みます。[レジストリ] -[ 名前を付けてサブツリーを保存 ] または [ レジストリ ] - [ サブツリーの 印刷1を選択します。
- 4 ツリー・ビューで、次のエントリを強調表示します ( トップ・レベルのエ ントリをダブルクリックして、展開します )。

HKEY\_LOCAL\_MACHINE¥SOFTWARE¥SYBASE¥Server¥ *srvrName*¥Parameters

*srvrName* は、起動パラメータを変更するサーバの名前です。

ウィンドウの右側で、既存の起動パラメータのリストを確認します。パラ メータは、次のフォーマットで表示されます。

Arg*x*, *dataType*, *parameter*

ただし、

- *x* は、連続した整数です。
- *dataType* は、パラメータ値のデータ型を定義します。
- *parameter* は起動オプションです。ダッシュで始め、その後にパラメー タ値を指定します。

次に、Monitor Server の -M 起動パラメータを指定した例を示します。

Arg0:REG\_SZ:-MTESTSRV\_MS

- 5 新しい起動パラメータを追加するには、次の手順に従います。
	- [ 編集 ] [ 値の追加 ] を選択します。
	- 表示されたダイアログ・ボックスの [ 値の名前 ] ボックスに、次のよ うに入力します。

Arg*x*

*x* には、現在割り当てられていない次の整数を指定します。

- [データ型] ドロップダウン・リストから、次のデータ型を選択します。 REG\_SZ
- [ 文字列 ] ダイアログ・ボックスに、上記のパラメータと値を入力し ます。
- 6 既存のパラメータを修正するには、次の手順に従います。
	- 変更するパラメータ行をダブルクリックします。
	- [ 文字列 ] ダイアログ・ボックスで、このエントリを修正します。
- 7 [ レジストリ ] [ レジストリ エディタの終了 ] を選択します。

これで、新しい Monitor Server の設定が完了しました。サーバの起動手順、サー バが正しく動作するかどうかの確認、クライアントからのサーバへの接続につ いては、「第 3 章 Monitor Server [の起動、検証、停止」を](#page-48-0)参照してください。

サイトの条件によって、Monitor Server のデフォルトのランタイム設定を調整 しなければならない場合があります。詳細については、「[Monitor Server](#page-36-1) のラン [タイム設定の調整」](#page-36-1)(23 ページ ) を参照してください。

#### <span id="page-32-2"></span>**.***.bat* ファイルの変更

Sybase のインストール・プロセスによって作成された *.bat* ファイルは、 *%SYBASE%¥install* の中にあります。*.bat* ファイルに指定されている起動パラ メータを変更するには、テキスト・エディタを使って .bat ファイルを編集します。 コマンドの途中で [Enter] キーを押さないでください。ファイル全体を 1 行の 物理行に収める必要があります。

#### <span id="page-32-1"></span><span id="page-32-0"></span>別の **Monitor Server** の設定

サーバ設定ユーティリティを使って、使用しているマシンに新しい Monitor Server を設定できます。このユーティリティを起動するには、[Sybase] フォル ダから [Server Config] を選択するか、Sybase インストール・ディレクトリの *bin* ディレクトリから syconfig.exe を実行します。

新しい Monitor Server を設定するときに、[Sybase Server の設定 ] ダイアログ・ ボックスで Adaptive Server 名を指定しても、その名前は使用されません。 DSQUERY 環境変数の値が Adaptive Server の名前として使用されます。

この問題に対処するには、DSQUERY の値を変更してから新しい Monitor Server を設定するか、新しい Monitor Server を設定してから NT レジストリと Monitor Server の起動 (*.bat*) ファイルを編集します。

DSQUERY 環境変数を変更するには、次の手順に従います。

- 1 [コントロール パネル] [システム]を開きます。
- 2 このダイアログ・ボックスで、システム環境変数のリストにある DSQUERY を強調表示します。
- 3 [ 値 ] ボックスで、この値を変更します。
- 4 [ 設定 ] をクリックします。

## <span id="page-33-3"></span><span id="page-33-0"></span>**Monitor Server** の起動パラメータ

この項では、Monitor Server の起動コマンドと起動パラメータについて説明し ます。Monitor Server が UNIX と Windows のどちらのプラットフォームで動作 していても、この項の説明が当てはまります。

#### <span id="page-33-1"></span>機能

Monitor Server を起動します。まずモニタする Adaptive Server を実行してから、 Monitor Server を起動してください。

#### <span id="page-33-2"></span>構文

{monserver|monsrvr} -M*monServerName* -S*AdaptiveServerName* [-U*userName*] [-P*password*] [-E] [-i*interfacesFile*] [-l*logFile*] [-L*configFile*] [-m*krgDirectory*] [-n*maxConnections*] [-O] [-p] [-T*flag*] [-v]

実行プログラム名は、UNIX プラットフォームでは monserver、Windows プ ラットフォームでは monsrvr です。

#### <span id="page-34-0"></span>パラメータ

表 [2-1](#page-34-1) は、Monitor Server の起動コマンドのパラメータについての説明です。

<span id="page-34-1"></span>表 *2-1: Monitor Server* の起動コマンドのパラメータ

| パラメータ            | 説明                                                                                                    |
|------------------|----------------------------------------------------------------------------------------------------|
|                  | AdaptiveServerName.mrg ファイルがすでにある場合は、Monitor Server の新しいインスタンスが<br>開始されないよう指定します (AdaptiveServerName は、-S パラメータで指定した名前です )。<br>Monitor Server は、起動時に .mrg ファイルを作成し、適切なシャットダウン中に .mrg ファイル<br>を削除します。.mrg ファイルが存在する場合は、次のいずれかの理由が考えられます。                     |
|                  | • -S パラメータで指定した Adaptive Server の Monitor Server のインスタンスがすでに動作中<br>である。                                                                                                    |
|                  | • - S パラメータで指定した Adaptive Server の Monitor Server のインスタンスが正常に終了せ<br>ず、.mrg ファイルが削除されなかった。                                                                                                    |
|                  | -E オプションと-Oオプションは、正反対の動作を指定します。                                                                                                    |
|                  | • -E は、.mrg ファイルが存在する場合は新しい Monitor Server のインスタンスが起動されな<br>いように指定します。この場合は、.mrg ファイルを手動で削除してください。このファイ<br>ルは、.krg ファイルと同じディレクトリにあります。詳細については、-m オプションを参<br>照してください。                                                                                        |
|                  | • -Oは、既存の.mrg ファイルを上書きして、新しい Monitor Server を起動するように指定し<br>ます。                                                                                                    |
|                  | -Eも-Oも指定しなかった場合は、-Oの動作がデフォルトとなります。-E オプションは、1つ<br>の Monitor Server だけが Adaptive Server に排他的なアクセスを行うようにしたい場合に使用し<br>ます。Monitor Server の起動パーミッションを複数のユーザに与えているサイトでは、起動が<br>不注意に重複しないようにこのオプションを指定することをおすすめします。                                                |
|                  | -O オプションは、適切でないシャットダウンの後に Adaptive Server と Monitor Server を正常に<br>再起動する場合に使用します。オペレータの介入がなくスクリプト・ファイルを使用して自動<br>起動を行っているサイトでは、再起動中に起動スクリプトが失敗しないようにこのオプション<br>を指定することをおすすめします。                                                                             |
| -iinterfacesFile | コネクティビティ・ファイルのパス名を指定します。UNIX プラットフォームでは interfaces<br>ファイル、Windows プラットフォームでは sql.ini ファイルです。このパラメータを省略した場<br>合、Monitor Server は Open Client/Server の設定を使用して検索します。                                                                                          |
| $-llogFile$      | 情報とエラー・メッセージを記録するログ・ファイルのパス名を指定します。デフォルトは現<br>在のディレクトリの ms.log です。                                                                                                    |
| -LconfigFile     | Monitor Server 設定ファイルの名前を指定します。この設定ファイルはオプションです。設定<br>ファイルを指定した場合は、ファイル内の値によってデフォルトのランタイム・パラメータが<br>上書きされます。指定しなかった場合、Monitor Server ではデフォルトのパラメータが使用さ<br>れます。設定ファイルと Monitor Server のランタイム・パラメータの詳細については、「Monitor<br>Server のランタイム設定の調整」(23 ページ)を参照してください。 |
| -MmonServerName  | 必須。起動する Monitor Server の名前を指定します。                                                                                                    |
| -mkrgDirectory   | Adaptive Server の共有メモリ・ファイル (AdaptiveServername.krg) があるディレクトリの名前を<br>指定します。このパラメータを省略すると、Monitor Server は SYBASE インストール・ディレ<br>クトリ内で共有メモリ・ファイルを探します。                                                                                                    |
|                  | Adaptive Server と Monitor Server を起動するときは、同じ共有メモリ・ファイル名が指定され<br>ているか、暗黙的に指定されている必要があります。したがって、Adaptive Server の -M オプ<br>ションと Monitor Server の -m オプションの暗黙的または明示的な値が一致している必要があ<br>ります。                                                                      |

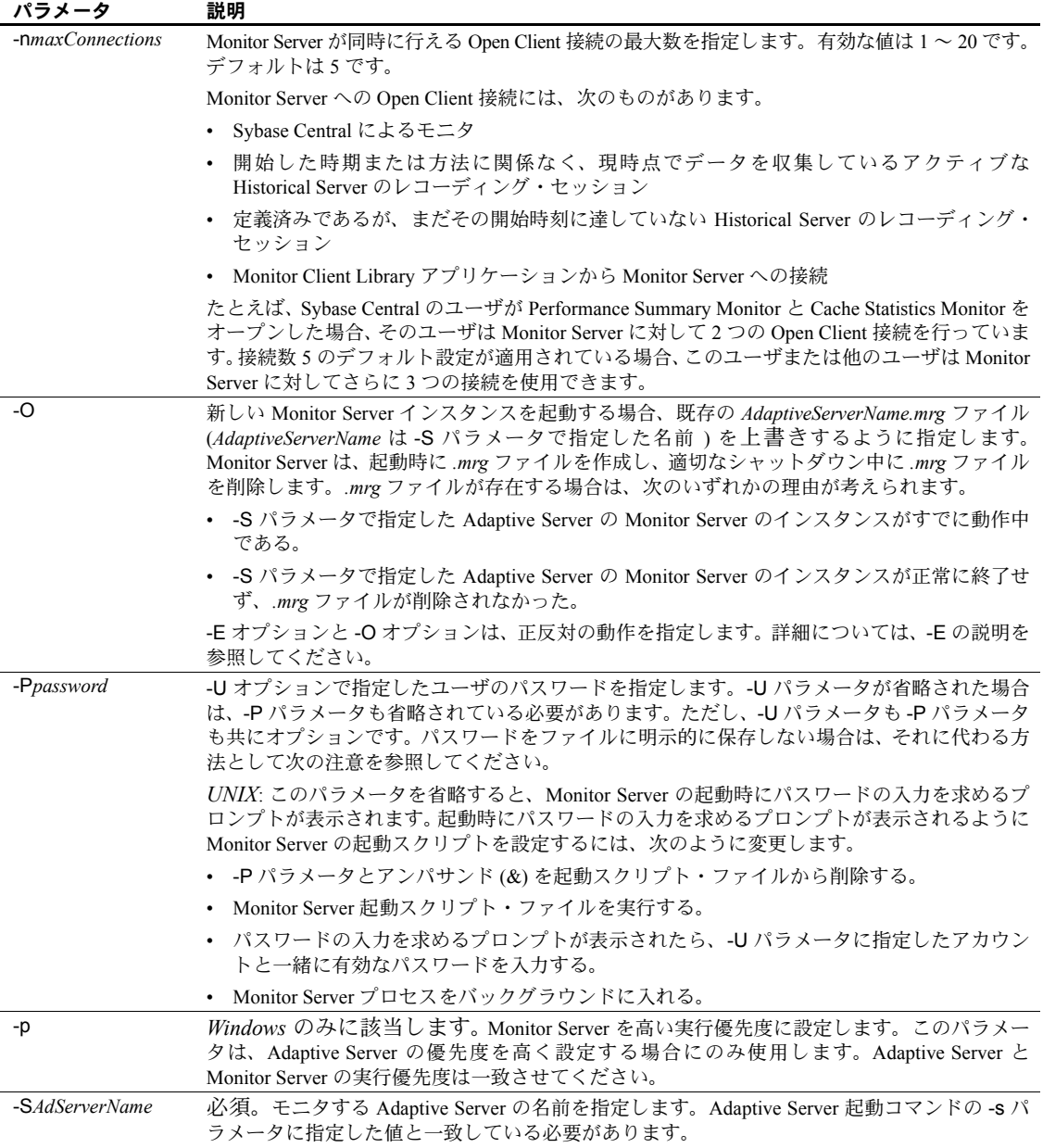
<span id="page-36-11"></span><span id="page-36-6"></span><span id="page-36-5"></span><span id="page-36-4"></span><span id="page-36-2"></span><span id="page-36-1"></span>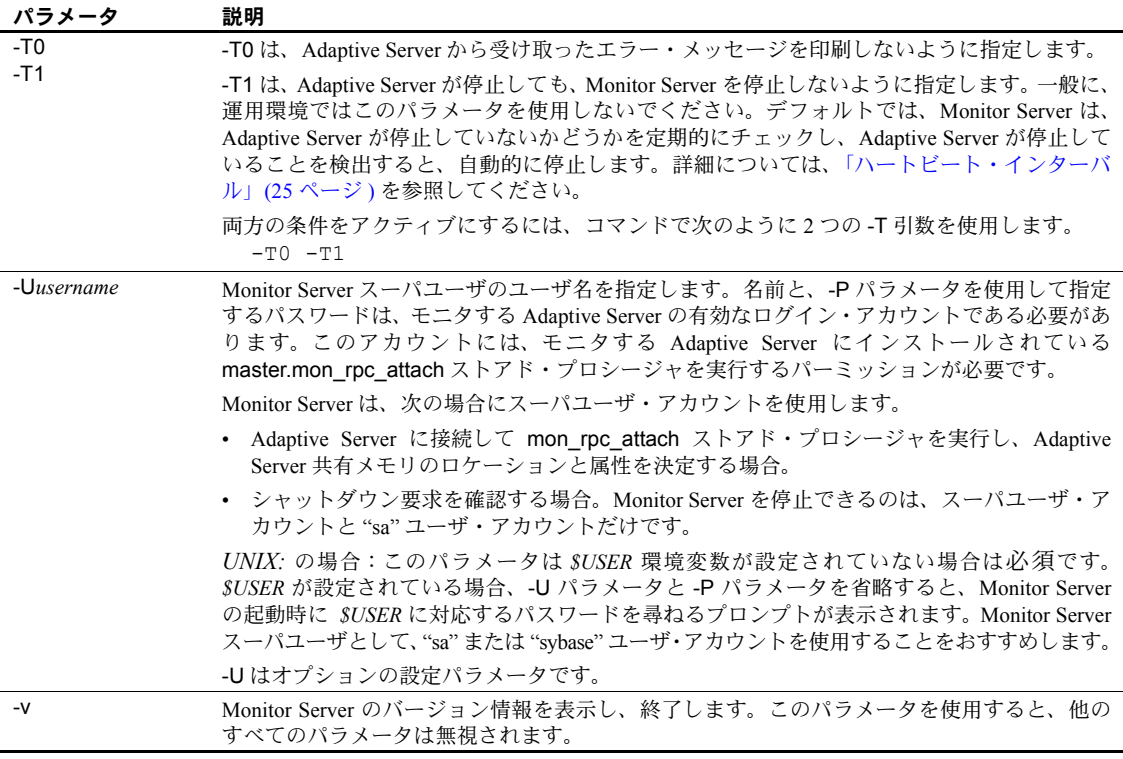

# <span id="page-36-7"></span><span id="page-36-3"></span>**Monitor Server** のランタイム設定の調整

<span id="page-36-10"></span><span id="page-36-9"></span><span id="page-36-8"></span><span id="page-36-0"></span>いくつかのランタイム設定パラメータのデフォルト値を上書きして、Monitor Server の動作をチューニングできます。オプションの Monitor Server 設定ファ イルを使用して、デフォルト値を上書きできます。

この項では、設定ファイルと変更可能なパラメータについて説明します。以下 のトピックについて説明します。

- [Monitor Server](#page-37-0) 設定ファイル
- [初期スキャン・インターバル](#page-37-1)
- [ハートビート・インターバル](#page-38-0)
- Monitor Server [のヒープ領域の使用状況の設定](#page-39-0)

<span id="page-37-6"></span>Monitor Server が行えるクライアント接続の最大数も変更できます。この数は、 Monitor Server 起動コマンドの -n*max\_connections* パラメータを使用して制御し ます。詳細については、「Monitor Server [の起動パラメータ」](#page-33-0)(20 ページ ) を参 照してください。

### <span id="page-37-0"></span>**Monitor Server** 設定ファイル

<span id="page-37-5"></span>Monitor Server 設定ファイルはオプションです。Monitor Server の設定ファイル を指定するには、Monitor Server 起動コマンドで -L パラメータを使用します。

設定ファイルでパラメータが指定されていない場合、または起動コマンドで設 定ファイルが指定されていない場合、パラメータにはデフォルト値または初期 計算値が使用されます。

Monitor Server 設定ファイルでは、次のフォーマットを使用して、1 行に 1 つ のパラメータを指定します。

*parameter\_name parameter\_value*

任意の数の空白文字を使用して、パラメータ名と値フィールドを区切ることが できます。パラメータ名では、大文字と小文字を区別します。パラメータ値は すべて数値です。

### <span id="page-37-2"></span><span id="page-37-1"></span>初期スキャン・インターバル

<span id="page-37-4"></span>多くの Monitor Viewer のウィンドウと Historical Server のビューを使うと、 Monitor Server はモニタリング・イベントのサマリを作成します。

<span id="page-37-9"></span>スキャン・インターバルでは、Monitor Server が Adaptive Server のイベント・ バッファから新しい情報を取得する頻度を指定します。起動時のスキャン・ インターバルが、初期スキャン・インターバルです。実行中、Monitor Server がイベントの消失、または消失しそうであることを検出すると、スキャン・ インターバルを短くして消失が起きないようにします。それ以降のスキャン・ インターバルは、短縮されたまま使用されます。

<span id="page-37-7"></span>scan\_interval の現在の値は、sms\_status scan\_interval コマンドを実行して表 示できます。このコマンドの詳細については、[sms\\_status \(44](#page-57-0) ページ) を参照 してください。

<span id="page-37-8"></span><span id="page-37-3"></span>デフォルトでは、Monitor Server は起動時に初期スキャン・インターバルを計 算します。この計算値は、event buffers per engine Adaptive Server 設定パラ メータに基づいて算出されます。Monitor Server の scan\_interval 設定パラメー タを使用すると、初期スキャン・インターバルの計算値を上書きできます。

注意 通常は、初期スキャン・インターバルのデフォルトの計算値を上書きす る必要はありません。スキャン・インターバルが徐々に減少していることがわ かった場合、Monitor Server のイベントが消失しないようにするために効果的 な方法は、event buffers per engine Adaptive Server 設定パラメータの値を増や すことです。イベント・バッファの数を増やすと、Monitor Server でのスキャ ン頻度が低くなります。詳細については[、「イベント・バッファの設定」](#page-43-0)(30 [ページ](#page-43-0) ) を参照してください。

このパラメータの設定ファイルのエントリは次のとおりです。

scan\_interval *value*

*value* はミリ秒単位で指定します。有効な最小スキャン・インターバルは 1 ミ リ秒です。デフォルトは Monitor Server によって計算され、通常はこの値で十 分です。

### <span id="page-38-1"></span><span id="page-38-0"></span>ハートビート・インターバル

<span id="page-38-3"></span>Monitor Server は、Adaptive Server が動作しているかどうかを、適切なカウン タ値を調べて定期的にチェックします。Monitor Server は、モニタ対象の Adaptive Server が動作していないことを検出すると、自動的に停止します。こ れをハートビート・メカニズムと呼びます。

ハートビート・メカニズムをバイパスするには、Monitor Server の起動時に -T1 パラメータを使用します。この場合、モニタしている Adaptive Server がダウン しても、Monitor Server は動作し続けます。

警告! ハートビート・メカニズムをバイパスしないことをおすすめします。 Adaptive Server の停止後も Monitor Server を動作させると、前の Adaptive Server インスタンスからの共有メモリ・セグメントを独占して、Adaptive Server が再 起動に必要なリソースを割り当てられなくなる可能性があります。他にもメモ リの問題が発生する可能性があります。

<span id="page-38-2"></span>ハートビート・メカニズムをアクティブにすると、Monitor Server が Adaptive Server について確認する頻度が heartbeat\_interval によって制御されます。デ フォルト値は、120 秒です。heartbeat\_interval パラメータを使用すると、この デフォルトを変更できます。このパラメータの設定ファイルのエントリは次の とおりです。

heartbeat\_interval *value*

*value* は秒で指定します。最小値は 1 秒です。最大値は 2678400 秒 (31 日 ) で す。デフォルトは 120 秒です。

### <span id="page-39-1"></span><span id="page-39-0"></span>**Monitor Server** のヒープ領域の使用状況の設定

<span id="page-39-7"></span>Monitor Server は、Adaptive Server の共有メモリ領域内にある次の 2 つのソー スから情報を収集します。

- 「カウンタ」は、特定のアクティビティがサーバワイド、エンジン単位、 データベース・デバイス単位で発生した回数など、全般的な情報を収集し ます。
- 「イベント」は、Adaptive Server 共有メモリのデータ構造で、Adaptive Server のアクティビティに関する詳細な情報が収められます。Monitor Server は これらのイベントから情報を収集し、まとめます。Monitor Server は、ク ライアントが指定した詳細レベルで、「イベント・サマリ」を管理します。

<span id="page-39-6"></span>Monitor Server は、ヒープ領域に次の内部バッファを割り付け、この情報を格 納します。

- <span id="page-39-8"></span>• 各クライアント接続について、初めて接続が発生すると、Monitor Server は小さなバッファを割り付け、値がクライアントに送信される前のカウン タ値のスナップショットを収めます。
- <span id="page-39-3"></span>• クライアント接続を介してイベント・サマリ要求を有効にするたびに、 Monitor Server はサマリ・バッファを割り付けます。サマリ・バッファが いっぱいになると、追加バッファが動的に割り付けられます。これらの バッファのサイズと数は、次の 3 つの Monitor Server 設定パラメータを使 用して制御します。
	- bufsize は、各サマリ・バッファのサイズを制御します。
	- max mem blks は、各イベント・サマリ要求に割り付けることができ るバッファ数を制御します。
	- max summaries は、各クライアント接続が要求できるイベント・サマ リ数を制御します。

<span id="page-39-5"></span><span id="page-39-4"></span><span id="page-39-2"></span>サマリ・バッファ当たりのヒープ領域の容量は通常 32KB ですが、検出さ れるデータ量によって変化します。Monitor Server が大量のヒープ領域を 使用すると、Adaptive Server 共有メモリが付加されているロケーションと ヒープが衝突する危険性があります。この場合、Adaptive Server が上位仮 想メモリ開始アドレスを使用するように、Adaptive Server を再設定し、リ ブートする必要があります。こうすると、Monitor Server でも同じことを 行えます。これによって、Monitor Server に多くのヒープ領域を効率的に 提供できます。

#### <span id="page-40-0"></span>サマリのバッファ・サイズ

bufsize パラメータは、要約したイベント・データに割り付ける各バッファの サイズを制御します。このパラメータの設定ファイルのエントリは次のとおり です。

bufsize *value*

*value* はキロバイトで指定します。有効な最大値は 16,384、つまり 16MB です。 最小バッファ・サイズは 32K で、この値がデフォルト値です。

#### <span id="page-40-2"></span>イベント・サマリごとのサマリ・バッファ数

Monitor Server は、バッファを動的に割り付けて、イベント関連データのサマ リを蓄積します。Monitor Server は、有効に設定されているサマリごとに、バッ ファの組を個別に取得します。max mem blks パラメータは、1 つのサマリに 割り付けることができるバッファの最大数を制御します。

このパラメータの設定ファイルのエントリは次のとおりです。

max\_mem\_blks *value*

<span id="page-40-3"></span>有効な最大値は 1024、最小値は 1 です。デフォルト値は 32 です。つまり、デ フォルトでは、1 つのサマリ要求に対して最大 32 のサマリ・バッファを取得 できます。

#### <span id="page-40-5"></span>**1** 回の接続によるイベント・サマリの最大数

<span id="page-40-4"></span>デフォルトでは、1 つのクライアント接続で同時に最大 15 のサマリ要求を有 効にできます。この最大値は、max\_summaries パラメータを指定してリセッ トできます。

このパラメータの設定ファイルのエントリは次のとおりです。

max\_summaries *value*

*value* は、1 つのクライアント接続でアクティブにできるイベント・サマリの 最大数です。最大値は 1024、最小値は 1 です。

<span id="page-40-1"></span>変更を有効にするには、Monitor Server を停止して、再起動する必要があります。

Monitor Server では、Sybase Central のさまざまな Monitor Viewer モニタと Historical Server ビューによって、イベント・サマリが作成されます。1 つのクライアン ト接続でアクティブなウィンドウやビューが増えると、作成されるサマリも増 加します。クライアントが受信する次のメッセージは、サマリが最大数に達し たことを示します。

Unable to retrieve data Unable to obtain initial information Maximum number of concurrent summaries already enabled

<span id="page-41-1"></span>表 [2-2](#page-41-0) は、イベント・サマリが作成されるクライアント要求を示します。この 情報は、サイトの適切な max\_summaries 値を見積もる場合に有益です。右の カラムは、サマリが作成される可能性のあるウィンドウまたはデータ項目を示 します。ただし、実際のサマリ数は示されていません。たとえば、一部の Monitor Viewer モニタは、複数のサマリを生成することがあります。ビューで 組み合わされているデータ項目によっては、Historical Server または Monitor Client Library の一部のデータ項目がサマリを共有する場合もあります。

| クライアントの種類                | イベント・サマリの原因となる要求                    |
|--------------------------|-------------------------------------|
| Monitor Viewer のモニタ      | • キャッシュ・モニタ                         |
|                          | • プロセス・アクティビティ・モニタ                  |
|                          | • オブジェクト・ページ I/O モニタ                |
|                          | • ストアド・プロシージャ・アクティビティ・モニタ           |
|                          | 現在の SQL 文処理のモニタ<br>$\bullet$        |
| Historical Server のデータ項目 | • すべての「現在の文」のデータ項目                  |
|                          | <b>CPU</b> Percent<br>$\bullet$     |
|                          | <b>CPU</b> Time<br>$\bullet$        |
|                          | <b>Lock Count</b><br>٠              |
|                          | • Locks Granted After Wait          |
|                          | • Locks Granted Immediately         |
|                          | • Locks Not Granted                 |
|                          | • Logical Page Reads                |
|                          | • Lock Hit Percent                  |
|                          | • Page I/O                          |
|                          | • Page Writes                       |
|                          | Physical Page Reads<br>$\bullet$    |
|                          | Procedure Elapsed Time<br>$\bullet$ |
|                          | Procedure Execution Class           |
|                          |                                     |
|                          |                                     |

<span id="page-41-0"></span>表 *2-2:* イベント・サマリの原因となるクライアント要求

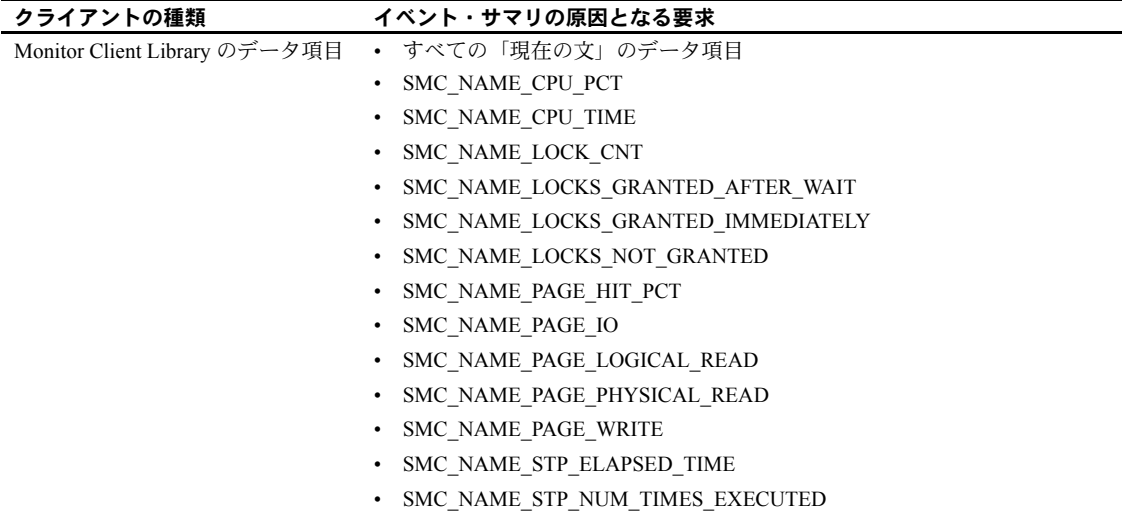

### <span id="page-42-2"></span>**Monitor Server** に影響を及ぼす **Adaptive Server** の設定上の問題

Monitor Server と Adaptive Server はメモリを共有しているため、いくつか考慮 しなければならないことがあります。この項では、次の点について説明します。

- Adaptive Server [名の長さの制約](#page-42-0)
- [イベント・バッファの設定](#page-43-0)
- SQL [テキスト・バッファの設定](#page-46-0)

### <span id="page-42-4"></span><span id="page-42-0"></span>**Adaptive Server** 名の長さの制約

<span id="page-42-3"></span>システムにファイル名の長さに関する制約がある場合、オペレーティング・シ ステムによって、上限を超えるファイル名はトランケートされます。Adaptive Server 共有メモリ・ファイル名がトランケートされると、Monitor Server を実 行できません。このような制約があり、マシンを再設定してファイル名の最大 長を変更できない場合、Adaptive Server 名を割り当てるときに共有メモリ・ ファイルの長さを考慮する必要があります。

<span id="page-42-1"></span>Adaptive Server をインストールすると、サーバ名とサフィックス *.krg* から共有 メモリ・ファイル名が作成されます。したがって、Adaptive Server 名に使用す る最大長は、マシンに設定されているファイル名の最大長から 4 文字 (*.krg* サ フィックスの長さ) を引いた長さです。

たとえば、Adaptive Server 名が test\_sql\_server11\_5 の場合、長さに制約がなけ れば、共有メモリ・ファイル名は *test\_sql\_server11\_5.krg* となります。マシンの 設定によってファイル名の長さが最大 15 文字に制限されている場合、共有メ モリ・ファイル名は *test\_sql\_server* となり、機能しなくなります。

### <span id="page-43-1"></span><span id="page-43-0"></span>イベント・バッファの設定

イベント・バッファは Adaptive Server で設定しますが、Monitor Server でも使 用します。この項では、Monitor Server 用にイベント・バッファを設定する方 法を説明します。

### イベント・バッファとイベント・ロス

Adaptive Server Monitor では、複数のメカニズムを使用して、データを収集し ます。データ・ソースの 1 つに、低レベルの Adaptive Server モニタリング・イ ベントがあります。各 Adaptive Server エンジンは、これらを共有メモリの独自 のイベント・バッファに書き込みます。Monitor Server は、定期的にイベント・ バッファをスキャンし、クライアントの指定に従ってイベントを要約します。

<span id="page-43-5"></span>Adaptive Server によるイベント・レコードの書き込みと Monitor Server による イベントの読み込みは、直接同期していません。これは Adaptive Server のス ループットに影響を与えないために重要ですが、イベント・バッファ・オーバ ランが発生し、イベントが失われる可能性もあります。イベントは、次の場合 に失われることがあります。

- Adaptive Server に設定された event buffers per engine 数が少なすぎる。
- <span id="page-43-4"></span>• Monitor Server のスキャン・インターバルが長すぎる。

Monitor Server によってイベントが失われたことが検出されると、スキャン・ インターバルはイベント・ロスが発生しない値まで動的に短縮されます。ロ グ・ファイルには、次のメッセージも書き込まれます。

<span id="page-43-3"></span>Event buffer wrap:<n> events lost.

<span id="page-43-2"></span>1 エンジン当たりのイベント・バッファ数は、event buffers per engine Adaptive Server 設定パラメータを使用して設定します。次の項からは、このパラメータ のサイズ設定および変更方法について説明します。

Monitor Server は、イベント・バッファのスキャン頻度を自動的に計算します。 Adaptive Server で設定されているイベント・バッファに格納できるイベント数 に基づいて計算されます。この頻度は次の 2 つの方法で変更できます。

- event buffers per engine Adaptive Server 設定パラメータの値を変更する方 法。計算されるスキャン間のインターバルは、イベント・バッファのサイ ズと比例して変化します。
- <span id="page-44-1"></span>scan\_interval Monitor Server 設定パラメータを指定して、Monitor Server に よって計算されたスキャン・インターバルを上書きする方法。

どちらの場合も、Monitor Server によってイベント・バッファが満杯になるの が早すぎることが検出されると、初期スキャン・インターバルは動的に短縮さ れます。scan\_interval パラメータの詳細については[、「初期スキャン・イン](#page-37-1) [ターバル」](#page-37-1)(24 ページ ) を参照してください。

#### <span id="page-44-0"></span>*event buffers per engine* パラメータ値の決定

event buffers per engine Adaptive Server 設定パラメータは、エンジンごとに バッファするイベントの最大数を指定します。デフォルトは 100 ですが、ほと んどのユーザはこの値を増やす必要があります。値を小さく設定すると、 Monitor Server によるスキャンを増やす必要があり、値を大きく設定すると、 プロシージャ・キャッシュなどの他の用途に使用できるメモリ容量が減少する ので、最適なバッファ・サイズを選択するには、その代償も考慮する必要があ ります。

メモリ・バッファ数を増やした場合のメモリ・コストとイベント・ロスの可能 性のバランスをとる必要があります。次の計算式から、設定値によって使用さ れる Adaptive Server のメモリ量がわかります。

Adaptive Server = 100 バイト \* イベント・ \* アクティブな メモリ ( バイト ) インジン数 いちゅう バッファ数 エンジン数

まず、イベント・バッファ・サイズをある程度大きな値にリセットすることを おすすめします。通常、イベント・バッファのオーバランを避けるには 2000 で十分です。

注意 非常にアクティブなサーバの場合、このパラメータをかなり高い値に設 定して、イベント・ロスを避ける必要があります。

イベント・バッファを大きくすると、Monitor Server によるスキャンの頻度が 減少するので、オーバランを避けるには、イベント・バッファ・サイズを最小 サイズより大きな値に設定します。

#### <span id="page-45-0"></span>*event buffers per engine* パラメータの変更

Adaptive Server の event buffers per engine 設定パラメータを変更するには、次 の手順に従います。

- 1 Adaptive Server が動作し、Monitor Server が動作していないことを確認します。
- 2 次のどちらかの方法を使用して、event buffers per engine パラメータを変 更します。

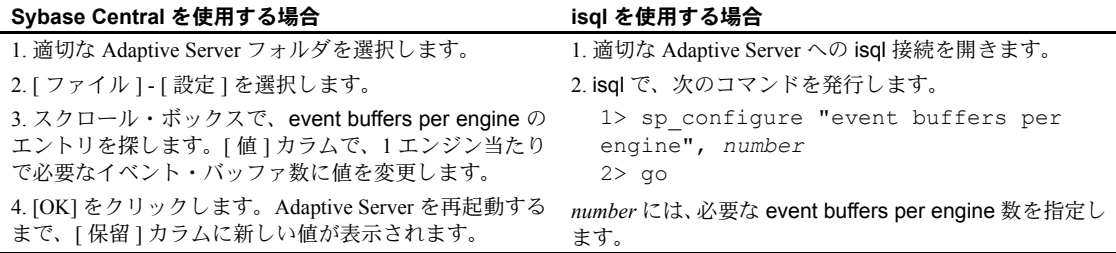

- 3 Adaptive Server を停止し、再起動して、正しく起動することを確認します。
- 4 Monitor Server を起動し、正しく起動することを確認します。

Monitor Server が正しく起動したことを確認するには、次のコマンドを使 用して、isql を実行します。

isql -U*username* -P*password* -S*monitor\_server*

<span id="page-45-2"></span>*username* は、Monitor Server の起動時に -U パラメータを使用して指定した 名前、*password* はそのユーザのパスワードです。

<span id="page-45-1"></span>さらに、次のコマンドを実行します。

1> sms\_status server  $2 > qo$ 

Monitor Server がモニタする Adaptive Server を示す、次の出力が表示され ます。

Server Name ------------------- *AdaptiveServerName*

正しい数のイベント・バッファが有効になっていることを確認するには、 次のコマンドを実行します。

1> sms\_status numeventbuf 2> go

<span id="page-45-3"></span>モニタしている Adaptive Server に対して設定したイベント・バッファ数を 示す、次の出力が表示されます。

Number of Event Buffers ----------------------  *number* 

### <span id="page-46-4"></span><span id="page-46-0"></span>**SQL** テキスト・バッファの設定

SQL テキスト・バッファは、Adaptive Server で設定します。この項では、Monitor Server 用に SQL テキスト・バッファを設定する方法を説明します。

#### **SQL** テキスト機能

Adaptive Server Monitor は、Adaptive Server への各クライアント接続で現在実行 されている SQL バッチのテキストを取得できます。実行時間の長いバッチの SQL テキストを表示することによって、ハングしたプロセスをデバッグした り、リソースを大量に消費する長い文を細かく調整したりできます。

SQL テキストの収集を有効にするには、テキストを収集し、共有メモリに書 き込むように Adaptive Server を設定する必要があります。Monitor Server クラ イアントがこのデータを要求すると、Monitor Server が共有メモリから読み込 みます。クライアント要求は、Sybase Central 内の [ 現在の SQL 文の処理をモ ニタ ]、Monitor Historical Server、または他の Monitor Client Library アプリケー ションから発行されます。

<span id="page-46-5"></span><span id="page-46-3"></span>max SQL text monitored Adaptive Server 設定パラメータは、SQL バッチ・テキ ストを収集するかどうかとクライアント接続ごとに格納するテキストの大き さを制御します。

各クライアント接続では、現在実行中のバッチのテキストだけが格納されます。 新しいバッチのテキストは、以前に実行されたバッチのテキストを上書きしま す。バッチ・テキストが max SQL text monitored の値より長い場合、残りは トランケートされます。

#### <span id="page-46-1"></span>*max SQL text monitored* パラメータ値の決定

SQL テキスト機能に割り付けられるメモリの総量は次のように計算されます。 max SQL text monitored をユーザ接続数に乗算します。max SQL text monitored の指定はバイト単位です。Adaptive Server と Monitor Server が共有する共有メ モリ領域で、領域が予約されます。

<span id="page-46-2"></span>max SQL text monitored の初期値は、1024 バイトに設定することをおすすめ します。Adaptive Server インストール時のデフォルトは 0 バイトです。理論上 の上限は 2,147,483,647 バイトですが、大きな値を指定しても、データとプロ シージャのキャッシュ用に十分なメモリが残らなくなるため、Adaptive Server によって即座に拒否されます。

Adaptive Server がクライアント接続ごとに保存するバッチ・テキストの量を設 定するときは、次の点を考慮してください。

• 割り付けられた量のメモリを超えた SQL テキスト・バッチは、警告が表 示されないままトランケートされる。

• SQL テキストに予約するメモリ量によって、データとプロシージャのキャッ シュに使用できるメモリ量は減少する。データとプロシージャのキャッ シュ用のメモリが不足すると、Adaptive Server のパフォーマンスに影響を 与える可能性がある。

Monitor Server クライアントのユーザから、バッチ・テキストがいつもトラン ケートされると指摘された場合、max SQL text monitored のサイズを大きくし てください。新しい値を有効にするには、Adaptive Server を再起動する必要が あります。

#### *max SQL text monitored* 設定パラメータの変更

<span id="page-47-0"></span>max SQL text monitored 設定パラメータを変更するには、次の手順に従います。

- 1 Adaptive Server が動作し、Monitor Server が動作していないことを確認します。
- 2 次のどちらかの方法を使用して、max SQL text monitored パラメータを変 更します。

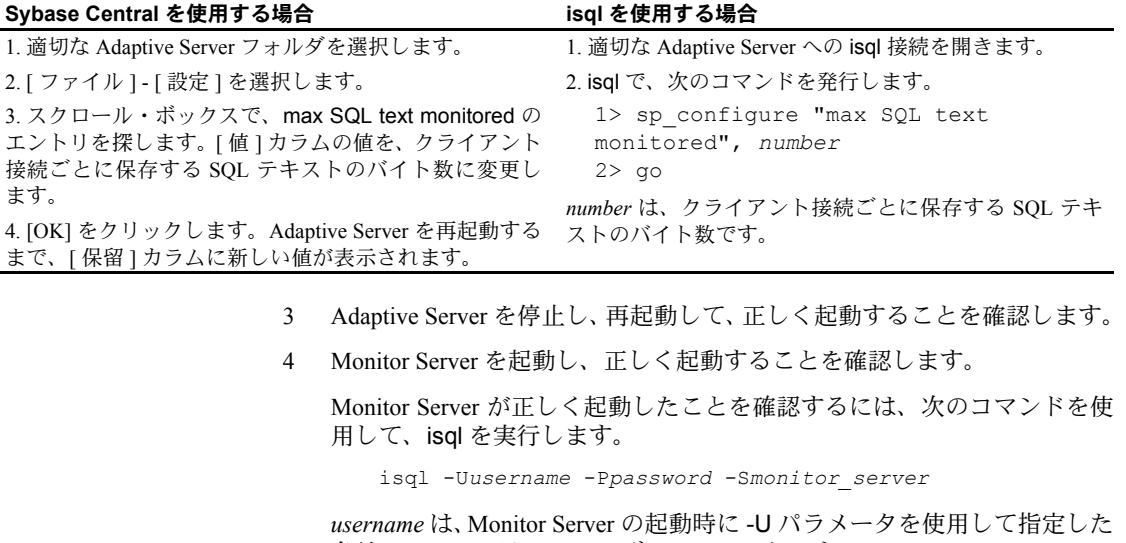

<span id="page-47-2"></span>名前、*password* はそのユーザのパスワードです。

次の isql 文を実行します。

1> sms\_status server 2> go

<span id="page-47-1"></span>Monitor Server がモニタしている Adaptive Server 名を示す、次の出力が表 示されます。

Server Name ------------------ *AdaptiveServerName* <sup>第</sup> 3 <sup>章</sup> **Monitor Server** の起動、検証、停止

<span id="page-48-1"></span>この章では、次のトピックについて説明します。

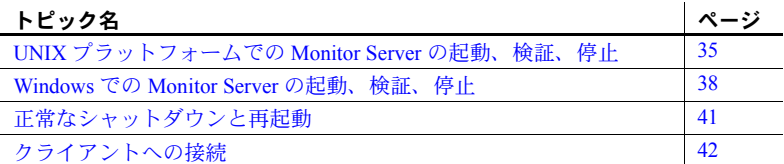

# <span id="page-48-0"></span>**UNIX** プラットフォームでの **Monitor Server** の起動、検証、停止

<span id="page-48-4"></span>この項では、UNIX プラットフォームで実行されている Monitor Server の 起動方法と停止方法について説明します。また、Monitor Server を実行中 かどうかを検証する方法についても説明します。

### <span id="page-48-3"></span>**UNIX** での **Monitor Server** の起動

<span id="page-48-2"></span>UNIX プラットフォームでは、次の方法で Monitor Server を起動できます。

- UNIX シェル・プロンプトから monserver を実行する方法。この方法 を使用する場合は、コマンドを実行するたびに適切なパラメータをす べて入力してください。
- <span id="page-48-5"></span>• monserver と適切なパラメータがすべて入っているスクリプト・ファ イルを実行する方法。「第 2 章 [Monitor Server](#page-16-0) の設定」の設定指示に 従った場合は、次のコマンドを使って Monitor Server を起動します。

*install\_dir*/install/RUN\_*monServerName*

各パラメータの意味は、次のとおりです。

- *install\_dir* は、Sybase のルート・ディレクトリです。
- *monServerName* は、起動する Monitor Server の名前です。

また、Monitor Server の起動コマンドをマシンの自動起動スクリプト に追加することもできます。

どちらの方法を使用する場合にも、次のことを守ってください。

- モニタされる Adaptive Server を最初に起動すること。
- 同一の UNIX アカウントを使って、Adaptive Server と Monitor Server の両 方を起動すること。同一のアカウントは、Adaptive Server の共有メモリ・ ファイルに正しくアクセスするのに必要です。Sybase では、"sybase" アカ ウントを使用して Adaptive Server と Monitor Server の両方を起動すること をおすすめします。
- SYBASE 環境変数を Sybase のインストール先のルート・ディレクトリに 設定すること。

<span id="page-49-3"></span><span id="page-49-2"></span>SYBASE 環境変数は、*interfaces* ファイルまたは *sql.ini* ファイルのデフォ ルト・ロケーション、および Monitor Server が使用する Adaptive Server の 共有メモリである *.krg* ファイルのデフォルト・ロケーションも識別します。 これらのファイルのデフォルト・ロケーションを無効にするには、 monserver コマンドのパラメータを使用します。

Monitor Server は次のメッセージを表示して、正常に起動したことを示します。

<span id="page-49-4"></span>Initialization is over.Ready to accept connections.

<span id="page-49-5"></span>Monitor Server は、起動時にいくつかのメッセージをそのログ・ファイルに書 き込みます。正常に起動した場合は、これらのメッセージを無視して構いませ ん。正常に起動しなかった場合は、このログ・ファイルを検査して問題を調べ ます。

<span id="page-49-1"></span>Monitor Server のログ・ファイルのデフォルト・パス名は、起動時の現在のディ レクトリの中にある *ms.log* です。monserver コマンドの -l パラメータ ( アル ファベットの1) を使って、このデフォルト・パス名を無効にできます。

### <span id="page-49-6"></span>**Monitor Server** が **UNIX** で動作しているかどうかの検証

<span id="page-49-0"></span>Monitor Server が正しく起動したことを確認するには、次のコマンドを使用し て、isql を実行します。

isql -U*username* -P*password* -S*monitorServerName*

各パラメータの意味は、次のとおりです。

- *username* は、Monitor Server の起動時に -U パラメータを使って指定した名 前です。
- *password* は、このユーザのパスワードです。
- *monitorServerName* は、ステータスを検証するときの対象となる Monitor Server です。

さらに、次のコマンドを実行します。

```
1> sms_status server
2 > \alpha
```
Monitor Server がモニタしている Adaptive Server の名前を示す、次のような出 力が表示されます。

```
Server Name
------------------
AdaptiveServerName
```
### <span id="page-50-1"></span>**UNIX** での **Monitor Server** の停止

Monitor Server を停止できるユーザは、"sa" ユーザと Monitor Server のスーパ ユーザだけです。スーパユーザとは、Monitor Server の起動コマンドの -U パラ メータと -P パラメータで指定したアカウントを持つユーザです。

デフォルト設定では、Monitor Server は Adaptive Server が動作していない時間 を検出し、Monitor Server 自体も自動的に停止します。この機能の詳細につい ては[、「ハートビート・インターバル」](#page-38-1)(25 ページ ) を参照してください。

UNIX プラットフォームの Monitor Server を手動で停止するために、Monitor Server に接続します。次の isql コマンドを使用します。

isql -U*username* -P*password* -S*mon\_server*

各パラメータの意味は、次のとおりです。

- *username* は "sa"、または Monitor Server の起動時に -U パラメータを使っ て指定したのと同じユーザ名です。
- *password* は *username* に関連付けられたパスワードです。
- *monitor\_server* は、停止する Monitor Server の名前です。

isql プロンプトが表示されたら、次のコマンドを発行します。

```
1> sms_shutdown
2 > qo
```
このコマンドは、現在実行中のコマンドをすべて完了し、確保しているリソー スをすべて解放してから終了するように Monitor Server に指示します。

<span id="page-50-0"></span>no\_wait オプション (sms\_shutdown no\_wait) を使うと、別のクライアント接 続による未処理のままのコマンドが Monitor Server に対して残っていても、た だちにシャットダウンできます。

# <span id="page-51-0"></span>**Windows** での **Monitor Server** の起動、検証、停止

この項では、Windows で動作している Monitor Server の起動方法と停止方法に ついて説明します。

### <span id="page-51-2"></span>**Windows** での **Monitor Server** の起動

Windows では、システムの再起動時に自動的に起動するように Monitor Server を設定できます。詳細については[、「自動起動サービスの設定」](#page-29-0)(16 ページ ) を 参照してください。

Monitor Server が自動的に起動しない場合は、次のいずれかの方法を使って手 動で起動できます。

- Windows の [ コントロール パネル ] の [ サービス ] ウィンドウ。この方法 で起動できるのは、管理者のみです。
- <span id="page-51-1"></span>• 起動コマンドとパラメータが入っているバッチ (*.bat*) ファイル。Sybase の インストール・プロシージャによって、 *\$SYBASE¥install¥RUN\_sqlServerName\_MS.bat* にデフォルトの *.bat* ファイル が作成されます。ただし、*sqlServerName* はモニタ中の Adaptive Server の 名前です。Sybase では、ファイル マネージャでこのバッチ・ファイルを ダブルクリックするのではなく、コマンド・ラインのシェル・ユーティ リティ (MS-DOS プロンプトなど ) からこのバッチ・ファイルを呼び出す ことをおすすめします。何か問題が発生した場合に、コマンド・ライン のシェル・ユーティリティは、起動エラー・メッセージを取得しますが、 ファイル マネージャは取得しません。
- <span id="page-51-3"></span>• コマンド・プロンプト・ウィンドウから直接入力される起動コマンド。 Windows 用の Monitor Server 実行ファイル名は *monsrvr.exe* です。
- Monitor Server が Sybase Central のマシンで動作している場合は、Sybase Central で起動できます。[Monitor Server] アイコンを右クリックし、メニューから [起動]を選択します。

*.bat* ファイルまたはコマンド・ラインでのコマンドを使って Monitor Server を 起動すると、サーバのプロセスが現在のログイン・アカウントにリンクされま す。ログオフすると、サーバはシャット・ダウンします。

運用システムの場合は、Sybase では Windows の [ コントロール パネル ] から [ サービス マネージャ ] を使って Monitor Server を起動することをおすすめし ます。サービスとして起動すると、Monitor Server はログイン全体で継続され ます。

### <span id="page-52-1"></span>**Windows** での起動パラメータの推論方法

Monitor Server のインストール処理によって、Monitor Server の起動パラメータ は次のレジストリ・エントリに追加されます。

¥¥HKEY\_LOCAL\_MACHINE¥SOFTWARE¥SYBASE¥SERVER¥ *servername*¥Parameters

<span id="page-52-0"></span>[ コントロール パネル ] を使って Monitor Server を起動すると、Monitor Server はこのレジストリ・エントリから起動パラメータを読み込みます。コマンド・ ラインから、またはバッチ・ファイルによって Monitor Server を起動した場合は、 レジストリ・エントリとコマンドの両方から起動パラメータが取得されます。 両方に同一のパラメータが指定されている場合は、コマンドに指定された値 が、レジストリ・エントリの値に優先します。コマンドに起動パラメータを指 定していない場合には、デフォルトでレジストリ・エントリのすべてのパラ メータが使用されます。

レジストリ・エントリの編集については[、「レジストリの起動情報の変更」](#page-31-0)(18 [ページ](#page-31-0)) を参照してください。

### <span id="page-52-2"></span>**Monitor Server** が **Windows** で動作しているかどうかの検証

Windows では、次の方法を使って Monitor Server が動作しているかどうかを判 断します。

- <span id="page-52-4"></span>• Windows のコントロール パネルの [ サービス ] ウィンドウで、ステータス を確認する方法。
- <span id="page-52-3"></span>• isql を使ってステータスを確認する方法。この方法を使用するには、次の コマンドを使って isql を実行します。

isql -U*username* -P*password* -S*monitorServerName*

各パラメータの意味は、次のとおりです。

- *username* は、Monitor Server の起動時に -U パラメータを使って指定し た名前です。
- *password* は、このユーザのパスワードです。
- *monitorServerName* は、検証中の Monitor Server です。

さらに、次のコマンドを実行します。

```
1> sms_status server
2> go
```
Monitor Server が動作している場合は、次のように表示されます。

Server Name ------------------ *AdaptiveServerName*

*AdaptiveServerName* はモニタ中の Adaptive Server の名前です。

#### <span id="page-53-4"></span>**Windows** での **Monitor Server** の停止

<span id="page-53-2"></span>Monitor Server を停止できるユーザは、"sa" ユーザと Monitor Server のスーパ ユーザだけです。スーパユーザとは、Monitor Server の起動コマンドの -U パラ メータと -P パラメータで指定したアカウントを持つユーザです。

デフォルト設定では、Monitor Server は Adaptive Server が動作していない時間 を検出し、Monitor Server 自体も自動的に停止します。この機能の詳細につい ては[、「ハートビート・インターバル」](#page-38-1)(25 ページ ) を参照してください。

<span id="page-53-1"></span>Windows で Monitor Server を手動で停止するには、Windows の [ コントロール パネル ] の [ サービス ] ウィンドウの [ 停止 ] ボタンを使用します。この方法 では、Monitor Server はただちに停止します。他のクライアント接続による未 処理のコマンドが完了するまで待ちません。

<span id="page-53-0"></span>Monitor Server を停止するもう 1 つの方法は、isql コマンドを使用することで す。この方法を使用するには、次の isql を使って Monitor Server に接続します。

isql -U*username* -P*password* -S*monitorServerName*

各パラメータの意味は、次のとおりです。

- *username* は "sa"、または Monitor Server の起動時に -U パラメータを使っ て指定したのと同じユーザ名です。
- *password* は *username* に関連付けられたパスワードです。
- *monitorServerName* は、停止する Monitor Server です。

isql プロンプトが表示されたら、次のコマンドを発行します。

1> sms\_shutdown  $2 > qo$ 

このコマンドは、現在実行中のコマンドをすべて完了し、確保しているリソー スをすべて解放してから終了するように Monitor Server に指示します。

<span id="page-53-3"></span>no\_wait オプション (sms\_shutdown no\_wait) を使うと、別のクライアント接 続による未処理のままのコマンドが Monitor Server に対して残っていても、た だちにシャットダウンできます。

### <span id="page-54-1"></span><span id="page-54-0"></span>正常なシャットダウンと再起動

この項では、Adaptive Server、Monitor Server、そのクライアントを停止すると きに推奨する順序について説明します。

#### <span id="page-54-3"></span>正常なシャットダウン

Sybase では、次の再起動の手順をおすすめします。

- 1 Monitor Viewer の接続をすべて切断し、この Adaptive Server と Monitor Server のペアを使用しているアクティブな Historical Server のレコーディ ング・セッションをすべて終了します。
- 2 Monitor Server を停止します。
- 3 Adaptive Server を停止します。
- 4 Adaptive Server を再起動します。
- 5 Monitor Server を再起動します。
- 6 クライアントを再起動します。

#### <span id="page-54-2"></span>自動シャットダウン

Monitor Server のハートビート・メカニズムによって、Monitor Server が Adaptive Server が動作していない時間を検出し、Monitor Server 自体もシャットダウン します。Monitor Server によって次のメッセージがそのログ・ファイルに書き 込まれてから、自動シャットダウンが行われます。

Adaptive Server seems to be down.Shutting down Monitor Server.

クライアントが Monitor Server に接続されたままになっている場合は、Monitor Server を適切に停止できません。この場合の異常終了は無視できます。

<span id="page-54-4"></span>Monitor Server 起動コマンドの -T1 パラメータは、ハートビート・メカニズム をバイパスします。起動時にこのオプションを使用した場合は、Adaptive Server が停止しても、Monitor Server はシャットダウンしません。

### <span id="page-55-3"></span>正常な再起動

Adaptive Server が停止した場合は、Monitor Server も停止しているのを確認し てから Adaptive Server を再起動します。共有メモリ・セグメントなどのリソー スを解放するために、Monitor Server を必ず停止します。Monitor Server を停止 しないと、新しい共有メモリ・セグメントを割り付けるのに必要なリソースが 不足して、別の Adaptive Server が起動できない原因となる場合があります。

<span id="page-55-1"></span>ハートビート・メカニズムが有効である場合は、Monitor Server は指定された heartbeat\_interval の範囲内で Adaptive Server の終了を自動的に発見し、Monitor Server 自身も停止します。デフォルトの heartbeat\_interval は 120 秒です。詳 細については[、「ハートビート・インターバル」](#page-38-1)(25 ページ) を参照してください。

したがって、Adaptive Server がシャットダウンした場合は、Monitor Server が 自動的にシャットダウンされるのを待つか、ユーザ自身が明示的に Monitor Server を停止してから、Adaptive Server を再起動してみてください。

# <span id="page-55-6"></span><span id="page-55-0"></span>クライアントへの接続

<span id="page-55-4"></span>Monitor Server が収集するパフォーマンス・データにアクセスするには、Monitor Server のクライアントの 1 つを使って Monitor Server に接続します。Monitor Server のクライアントには、次のものがあります。

- サポートされたプラットフォームで動作している Historical Server。isql コ マンドを使用する Historical Server のインタフェースについては、『ASE Monitor Historical Server ユーザーズ・ガイド』を参照してください。Historical Server のプログラミング・インタフェースについては、『ASE Monitor Client Library プログラマーズ・ガイド』を参照してください。
- <span id="page-55-5"></span><span id="page-55-2"></span>• Monitor Client Library を使ってユーザが作成したアプリケーション、また はサード・パーティのアプリケーション。ユーザ独自のクライアント・ア プリケーションの作成と実行については、『ASE Monitor Client Library プロ グラマーズ・ガイド』を参照してください。

# <sup>第</sup> 4 <sup>章</sup> **Monitor Server** の *isql* コマンド

<span id="page-56-0"></span>この章では、Monitor Server への isql インタフェースについて説明します。 このインタフェースは、次の 2 つのコマンドから構成されます。

- sms\_shutdown Monitor Server を手動で停止する方法を提供します。
- sms\_status 動作中の Monitor Server に関するステータス情報を提 供します。

# これらのコマンドの使用法

これらのコマンドを発行できるユーザは、"sa" ユーザと Monitor Server スーパユーザだけです。スーパユーザとは、Monitor Server の起動コマン ドの -U パラメータで、名前が指定されたか、暗黙的に指定されたアカウ ントです。

これらのコマンドを使用するには、isql セッションをオープンし、停止す る Monitor Server、またはステータス情報を取得する Monitor Server に接続 します。次のコマンド構文を使用します。

isql -U*username* -P*password* -S*monitorServerName*

各パラメータの意味は、次のとおりです。

- *username* は、Monitor Server の起動コマンドの -U パラメータを使って 指定した名前です。
- <span id="page-56-1"></span>• *password* は *username* のパスワードです。
- *monitorServerName* は、停止する Monitor Server、またはステータス情 報を取得する Monitor Server です。

# **sms\_shutdown**

<span id="page-57-2"></span>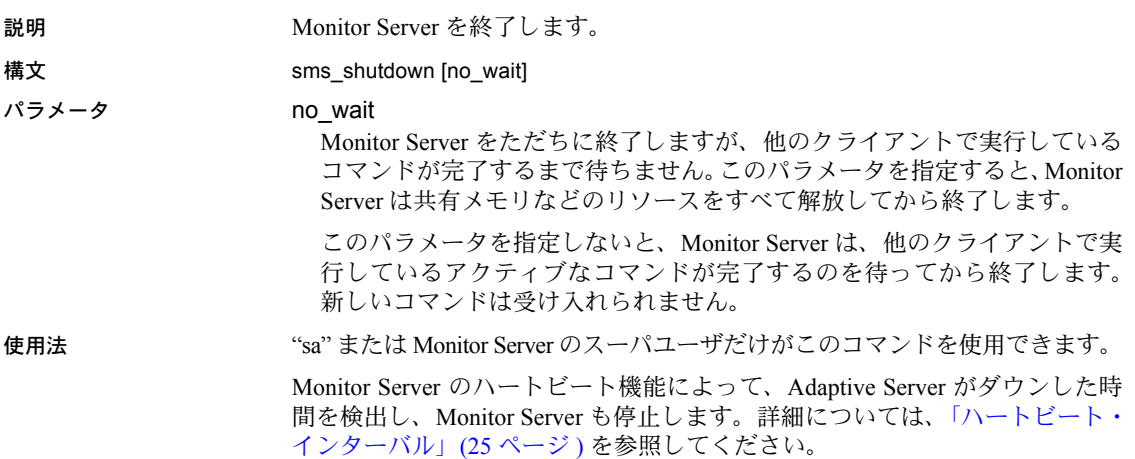

# <span id="page-57-3"></span><span id="page-57-0"></span>**sms\_status**

<span id="page-57-1"></span>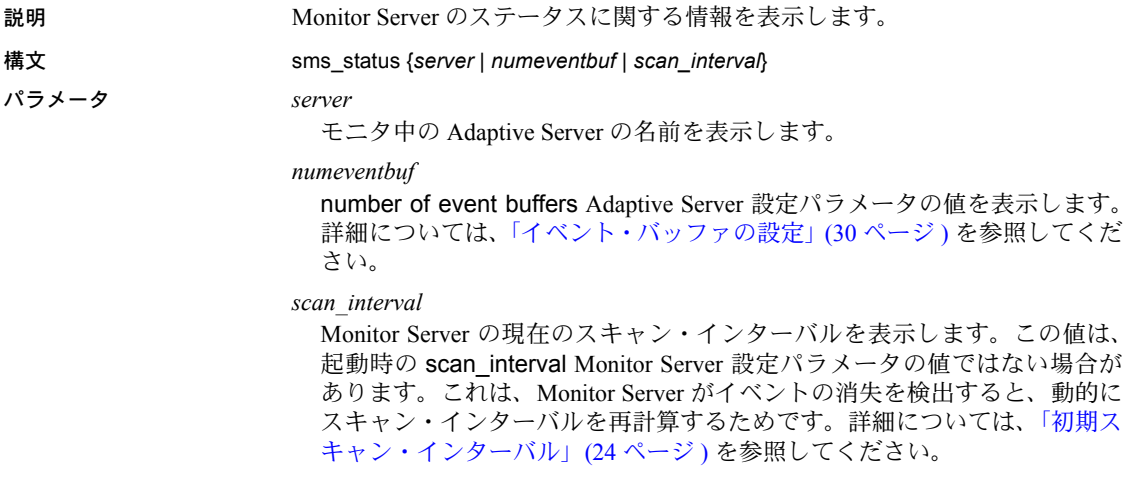

# <sub>付 録 A</sub> Monitor Server のトラブルシューティ ング

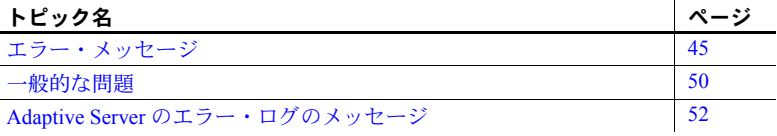

### <span id="page-58-3"></span><span id="page-58-0"></span>エラー・メッセージ

この項では、Monitor Server のエラー・ログに表示される可能性があるエ ラー・メッセージについて説明します。エラー・ログのファイル名は、 Monitor Server の起動コマンドの -l パラメータを使って指定します。デフォ ルトのパス名は、現在の作業ディレクトリにある *ms.log* です。

これらのメッセージは、アルファベット順にリストされます。各メッセー ジの後に、考えられる原因と解決法が表示されます。メッセージの中に は、原因の根源が同じであるため、解決法も同じものがあります。いくつ かのメッセージがまとまってログ・ファイルに入っている場合は、それら のメッセージすべての解決法が同じであるかどうかを検討してください。

Allocation failure for <n> bytes:all configured summary buffers in use.

<span id="page-58-1"></span>クライアント接続が、接続ごとの設定された最大バッファ割り付けを超え てしまった場合に、接続ごとの最大バッファ・サイズまたは最大バッファ 数を増やすには、bufsize または max\_mem\_blks Monitor Server 設定パラ メータの値を増やします。詳細については、「[Monitor Server](#page-39-1) のヒープ領域 [の使用状況の設定」](#page-39-1)(26 ページ ) を参照してください。

Event buffer wrap:<n> events lost.

Adaptive Server が低レベルのモニタリング情報をイベント・バッファに書 き込んでいますが、その速度が速すぎて Monitor Server は情報を抽出でき ません。

<span id="page-58-2"></span>この場合は、まず、event buffers per engine 設定パラメータをより大きい 値にリセットすることをおすすめします。詳細については[、「イベント・](#page-43-1) [バッファの設定」](#page-43-1)(30 ページ ) を参照してください。それでもイベントが 消失する場合は、scan\_interval Monitor Server 設定パラメータのデフォル ト値を無効にすることを検討します。

<span id="page-59-2"></span>イベントの消失を検出した時点で、Monitor Server はそのスキャン・インター バルを初期の計算値からイベントがこれ以上消失されない値にまで動的に減 らします。sms\_status scan\_interval コマンドを使うと、この再計算されたス キャン・インターバルを確認できます。このコマンドによって返された値を、 scan\_interval パラメータ値として Monitor Server 設定ファイルに入力してくだ さい。これによって、ブートしたときは必ず、Monitor Server はその計算され たインターバルで起動するのではなく、設定ファイルのインターバルかそれよ りも低いインターバルでスキャンします。詳細については[、「初期スキャン・](#page-37-2) [インターバル」](#page-37-2)(24 ページ ) を参照してください。

Failed to allocate a chunk of  $\langle n \rangle$  bytes for summarized event data.

Monitor Server は、計算データの領域を割り付けようとしましたが、利用でき る領域がありませんでした。この状態は、Historical Server ビューのデータが多 数収集されているときに頻繁に起こります。

<span id="page-59-1"></span><span id="page-59-0"></span>この状態を解決するために、shared memory starting address Adaptive Server 設定パラメータを変更して、Monitor Server が利用できるアドレス空間の上限 を引き上げることができます。上位の共有メモリ開始アドレスを指定すると、 Monitor Server のヒープ領域が拡大します。

Adaptive Server が起動時に使用するメモリ容量は sp\_configure メモリ・コマン ドによって指示されますが、この問題とは関係ありません。これは、Monitor Server のバイナリのサイズと共有メモリの開始アドレスとの間で利用できる メモリ容量に関係があります。

共有メモリ開始アドレスを変更するには、次の手順に従います。

- 1 Adaptive Server が動作し、Monitor Server が動作していないことを確認し ます。
- 2 次のいずれかの方法を使って、shared memory starting address パラメー タを変更します。

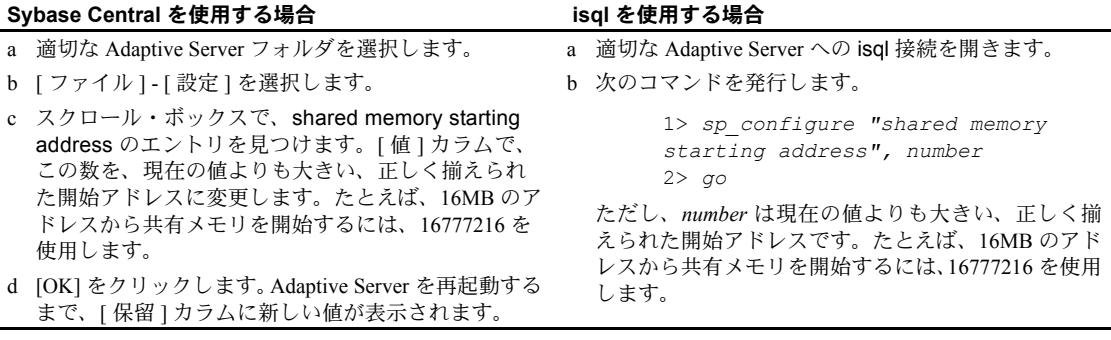

3 Adaptive Server を停止してから再起動し、それが正しく起動したかどうか を検証します。Adaptive Server が正しく起動しなかった場合は、手順 5 を 参照してください。

- 4 Monitor Server を起動して、正しく起動したかどうかを検証します。詳細 については、「第 3 章 Monitor Server [の起動、検証、停止」](#page-48-1)を参照してくだ さい。
- 5 Adaptive Server が新しい共有メモリ開始アドレスを使った起動に失敗し た場合は、Adaptive Server 設定ファイルを編集します。このファイルは、 *SYBASE* のルート・ディレクトリにあります。このファイルの名前は *serverName.cfg* であり、*serverName* は Adaptive Server の名前です。"shared memory starting address" 部分を検索し、関連付けられた値を以前使用して いた値に変更します。最近使用された Adaptive Server の設定値を見つけ るには、*serverName.nnn* という名前のファイルを調べます。*.nnn* 拡張子 が付いた *serverName* ファイルが複数ある場合は、*.nnn* の値が最も大きい ファイルが最新のファイルです。

設定ファイルを編集し、Adaptive Server を正常に再起動してから、再度開 始アドレスを変更してみて、ユーザのプラットフォームに有効な共有メモ リ・アドレスが使用されているかどうかを確認します。

```
ftok(<$SYBASE/install/sqlServerName>.krg) failed:No such 
file or directory.
Fatal error -1 detected
```
<span id="page-60-0"></span>Monitor Server は、共有メモリに付加するために必要な Adaptive Server の *.krg* ファイルを見つけられません。メッセージ・テキストの *sqlServerName* は、モ ニタ中の Adaptive Server です。次のことを確認します。

- <span id="page-60-2"></span>• Adaptive Server の起動コマンドの -M パラメータの暗示的または明示的な 値と、Monitor Server の起動コマンドの -m パラメータの暗示的または明示 的な値とが一致していること。これらのパラメータは、*.krg* ファイルのロ ケーションを指定します。
- <span id="page-60-1"></span>• メッセージ・テキストの *sqlServerName* がトランケートされていないこと。 オペレーティング・システムによってファイル名に使用できる文字数が制 限されている場合に、*.krg* 拡張子に必要な 4 文字を加えた Adaptive Server の名前がこの制限を超えてしまうと、トランケートが行われる可能性があ ります。ユーザのシステムによって強制的にファイル名の長さが制限され る場合に、Adaptive Server をモニタするときは、Adaptive Server の名前を その制限から 4 文字引いた文字数にしてください。

Monitor Server has encountered a fatal error and is quitting.

Monitor Server は、回復不能なエラー状態を検出したので、終了しています。 可能な限り、エラー状態を記述したメッセージが Monitor Server のログ・ファ イルに書き込まれます。このログ・ファイルに十分な情報が書き込まれていな い場合は、Sybase 製品の保守契約を結んでいるサポート・センタでこの問題を 診断するときに Monitor Server の終了ステータスが役立つ可能性があります。

Stored procedure 'master..mon rpc attach' not found.

<span id="page-61-1"></span>Monitor Server は、mon\_rpc\_attach ストアド・プロシージャを呼び出そうとし ましたが、このプロシージャが Adaptive Server にありません。Monitor Server のインストール時に、このプロシージャが作成されなかったか、このプロシー ジャが Adaptive Server から削除されたかのいずれかです。

<span id="page-61-0"></span>isql の *installmon* バッチ・ファイルを実行して、モニタ中の Adaptive Server に このストアド・プロシージャを作成します。*installmon* バッチ・ファイルには、 Monitor Server が必要とする 2 つのストアド・プロシージャを作成するための SQL テキストがあります。次の手順に従います。

- 1 Adaptive Server が設定され、動作中であることを確認します。Monitor Server は動作中であってもなくても構いません。
- 2 isql を実行し、モニタ中の Adaptive Server に付加します。入力には *installmon* バッチ・ファイルを使用します。isql コマンドの例を次に示します。

<span id="page-61-3"></span>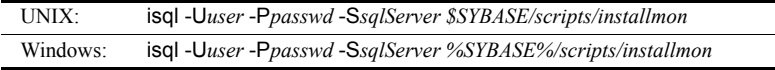

```
msgid:20073 -- os_attach_region:shmget(0xc70e0703):No such 
file or directory
msgid:20111 -- kbattach:couldn't attach to Kernel region
Unable to attach with shared memory.
Fatal error -1 detected
```
<span id="page-61-2"></span>Monitor Server が Adaptive Server の共有メモリに付加する場合は、Monitor Server を起動するユーザ・アカウントには次のパーミッションが必要です。

- Adaptive Server の共有メモリ・ファイル (*sqlServerName.krg*) と Adaptive Server が作成した共有メモリ・セグメントの読み込みと書き込みのパーミッション
- Adaptive Server を起動したユーザ・アカウントと同じレベルのパーミッ ション

Adaptive Server を起動したのと同じアカウントを使ってログインし、再度 Monitor Server を起動してみてください。

```
msgid:20112 -- kbattach:attached to wrong Kernel region
Unable to attach with shared memory.
Fatal error -1 detected
```
<span id="page-61-4"></span>Monitor Server と Adaptive Server のバージョンが一致していません。Monitor Server が、サポートされている Adaptive Server に付加されているかどうかを確 認します。

<n> failures to allocate space for summarized data - no more will be logged.

イベント・ベースのモニタリング情報をまとめるためにメモリを割り付けよう として失敗したことについて記述されている、エラー・ログの最初の方のメッ セージを確認します。これらのエラー・メッセージに対して指示された処理を 実行します。

No server log file open; Using stderr for log. Open Server:Error:16012/10/0: Can't open log file '\$SYBASE/install/ms.log' Openserver srv\_init call failed. Monitor Server has encountered a fatal error and quitting

Monitor Server を、Monitor Server のログ・ファイルに対する読み込みと書き込 みのパーミッションを持つユーザとして起動します。

```
Open Server:Fatal Error:16029/20/0: Failed to start any 
network listeners
```
Monitor Server がすでに動作中であるか、別のアプリケーションですでに使用 されている *interfaces* ファイルのポート番号を指定しました。

Monitor Server が動作中であるかどうかを検証する方法については[、「第](#page-48-1) 3 章 Monitor Server [の起動、検証、停止」](#page-48-1)を参照してください。Monitor Server が Adaptive Server に対して動作中でない場合は、*interfaces* ファイルで使用される Monitor Server のポート番号を変更します。その後で、Monitor Server を再起動 します。

Open Server:Error:16104/10/1: Unable to allocate stack, size 34816, for new thread

<span id="page-62-0"></span>Monitor Server が Adaptive Server と共有している共有メモリ・セグメントの開 始アドレスが低すぎます。これは Monitor Server の致命的なエラーではありま せんが、新しい接続ができません。

共有メモリ開始アドレスをさらに大きい数に変更するには、次のエラー・メッ セージについて、この章の初めの方で説明した手順に従ってください。

Failed to allocate a chunk of  $\langle n \rangle$  bytes for summarized event data.

Adaptive Server seems to be down.Shutting down the monitor server.

デフォルトの設定では、Adaptive Server がダウンしてから、およそ 2 分後に Monitor Server 自身も適切にシャットダウンします。Adaptive Server を再起動 してから、Monitor Server を再起動してください。

Monitor Server のハートビート機能によって、Adaptive Server が動作中である かどうかが定期的に確認されます。Monitor Server は、Adaptive Server がダウ ンしていることを検出すると、Monitor Server 自身もシャットダウンします。 heartbeat interval Monitor Server 設定パラメータは、Monitor Server が Adaptive Server について確認する頻度を制御します。デフォルト値は、120 秒です。

Unable to attach with shared memory.

Monitor Server は、正しい *.krg* ファイルを検出できません。Adaptive Server は、 起動時に *.krg* ファイルを作成します。Monitor Server は、起動時に *.krg* ファイ ルを読み込み、その情報を使って Adaptive Server の共有メモリ・セグメントに 付加します。

次のような状態が起きていないかどうかを確認します。

- *.krg* ファイルが以前に Adaptive Server を起動したときのまま残っている。
- *.krg* ファイルが、Monitor Server の起動コマンドが識別するディレクトリ 以外のディレクトリに入っている。
- *.krg* ファイルが現在のディレクトリから他のディレクトリにコピーされ たため、ファイルの特性が変更されてしまった。

*.krg* ファイルが古いかどうかを確認するには、*.krg* ファイルの日付と Adaptive Server を最後に起動した日付とを比較します。Adaptive Server のエラー・ログ を確認すると、最後に Adaptive Server を起動した日付を調べられます。それら の日付が一致しない場合は、Monitor Server は不適切なバージョンの *.krg* ファ イルにアクセスしようとします。

<span id="page-63-1"></span>また、Monitor Server と Adaptive Server の両方の起動パラメータの使用状況を 確認します。Adaptive Server の起動コマンドの -M パラメータに指定された値を、 Monitor Server の起動コマンドの -m パラメータに指定された値と一致させて ください。-M パラメータは Adaptive Server に *.krg* ファイルを入れる場所を通 知し、 -m パラメータは Monitor Server にそのファイルがある場所を通知します。

Adaptive Server を起動した後で、*.krg* ファイルを移動しないでください。

# <span id="page-63-0"></span>一般的な問題

この項では、エラー・メッセージとしてレポートされない、または検出されな い可能性があるいくつかの一般的な問題について説明します。

#### **Monitor Server** の起動に失敗する

Monitor Server のエラー・ログ・ファイルを確認し、そこにレポートされてい る問題を解決してください。この項では、起動に失敗するいくつかの理由につ いて説明します。

### アクセス違反

Monitor Server の起動時にアクセス違反エラーを受け取った場合は、*interfaces* ファイル、*sql.ini* ファイル、または他のディレクトリ・サービス・ファイルの TCP/IP 接続情報を確認します。ファイルの TCP/IP 接続エントリを訂正するか、 またはその接続エントリを除去して、別のネットワーク・プロトコルの新しい 接続を追加してみます。

#### レジストリのサービスのエントリの確認 **(Windows** のみ **)**

サービス マネージャを使うと、Monitor Server が正常に起動されない場合でも、 エラー・メッセージとして記録されません。レジストリ エディタ (*regedt32.exe*) を使って、次の手順に従ってこの問題に対処します。

- 1 regedt32 ユーティリティを起動します。
- 2 レジストリ・キー *HKEY\_LOCAL\_MACHINE¥SYSTEM¥ CurrentControlSet¥Services¥SYBMON\_MonServerName* をオープンします。 *MonServerName* は Monitor Server の名前です。
- 3 *DependOnService* 値をオープンします。
- 4 [OK] をクリックします。
- 5 regedt32 を終了し、Windows をシャットダウンしてから再起動します。

### クライアント・エラー

Monitor Server のクライアントは、Monitor Server の設定が原因で起こる問題を 示すエラーを受け取る可能性があります。

#### 最大接続エラー

Monitor Server のクライアントは、これ以上 Monitor Server に接続できないこと を示すメッセージを受け取る可能性があります。このようなメッセージを受け 取ったときは、次のような解決法を試行してください。

- 他の接続をクローズします。接続メッセージを受け取ったユーザが、複数 のクライアント接続をオープンしている可能性があります。不要な他の接 続をクローズしてから、新しい接続を行ってください。
- 許可されている接続数を増やします。Monitor Server に許可されている接 続数は、Monitor Server の起動コマンドの -n パラメータによって制御され ます。このパラメータの値を大きくすると、許可されるクライアント接続 の数が増えます。デフォルト値は 5 です。最大値は 20 です。
- Adaptive Server の共有メモリ領域の開始アドレスを変更します。最大接続 数に達する前にこのメッセージが出された場合は、この解決法を使用しま す。この場合、現在の設定では、要求される接続数をサポートするのに必 要なメモリが不足しています。この問題を解決するには、さらに上位の仮 想アドレスから共有メモリ領域を開始するように、モニタ中の Adaptive Server を再設定します。必要な接続を追加するごとに、50K ずつアドレス を増やします。

#### **ct\_netlib** エラー **(Windows)**

クライアントが *ct\_netlib* 接続エラーを受け取った場合は、ローカル・マシンが、 ローカル・マシンと関連のある Net-Library ドライバを持っているかどうかを 確認します。

ocscfg を Sybase のプログラム・グループから起動します。[Net-Library] タブ を選択します。使用中のプロトコルの Net-Library ドライバの値が <Not Set> である場合は、[Net-Lib Drivers] ドロップダウン・ボックスからドライバを選 択します。たとえば、NLWNSCK を TCP と対応させます。

# <span id="page-65-0"></span>**Adaptive Server** のエラー・ログのメッセージ

<span id="page-65-1"></span>Client のモニタリング処理によって、dbcc traceon メッセージが Adaptive Server のエラー・ログに書き込まれます。これらのメッセージは無視できます。

# 索引

### 記号

```
$SYBASE 5, 21
$USER 23
%SYBASE% 11
((カッコ)
  SQL 文内 xi
, ( カンマ )
  SQL 文内 xi
.bat 起動ファイル 15, 19
  デフォルト・ロケーション 38
.bat ファイル 11
.krg ファイル 5, 11, 21, 29, 47, 50
\text{Imrg } 7 \times 1 22
.mrg ファイルの上書き 22
::= (BNF 表記 )
  SQL 文内 xi
[ ] ( 角カッコ  )SQL 文内 xi
[ コントロール パネル ] ウィンドウ 39
{} ( 中カッコ )
  SQL 文内 xi
```
# 数字

1 対 1 [の関係](#page-15-0) 2

# **A**

```
Adaptive Server
  isql 接続 5, 11
  Sybase Central 接続 5, 11
  起動 9
   Monitor Server 29
  再開 41
   6, 12, 26, 46
  命名の制約 29
  メッセージ 23
```
[Adaptive Server Enterprise](#page-15-1) プラグイン 2 Adaptive Server Monitor [概要](#page-14-0) 1 [コンポーネント](#page-14-1) 1 [Adaptive Server](#page-22-0) の名前 9, [22,](#page-35-1) [47](#page-60-1) -S [パラメータ](#page-27-0) 14 [トランケーション](#page-18-1) 5, [11,](#page-24-2) [29](#page-42-4)

### **B**

[Backus Naur Form \(BNF\)](#page-10-5) 表記 xi BNF [表記、](#page-10-5)SQL 文内 xi [bufsize 26,](#page-39-3) [27](#page-40-0) bufsize [パラメータ](#page-58-1) 45

# **C**

[chmod 9](#page-22-1)

# **D**

```
dbcc エラー・メッセージ 52
dscp 7
dscp_dce 7
dsedit 7, 14
dsedit_dce 7
DSQUERY 19
```
### **E**

```
-E パラメータ 21
event buffers per engine 5, 12, 24, 30
  scan_interval 24
  値の変更 32
  最適化 30
  設定 30
event buffers per engine  45
```
# **H**

heartbeat interval 25 設定 [25](#page-38-2) [デフォルト](#page-38-2) 25 [デフォルト値](#page-55-1) 42 [Historical Server 1,](#page-14-2) [24,](#page-37-4) [27](#page-40-1) [Monitor Client Library 2](#page-15-2) [プレイバック・データ](#page-15-2) 2 [レコーディング・セッション](#page-35-2) 22

# **I**

-i [パラメータ](#page-34-3) 21 installmon [スクリプト](#page-17-0) 4, [11](#page-24-4) installmon [バッチ・ファイル](#page-61-0) 48 [interfaces](#page-20-2) ファイル 7 [クライアント/サーバ接続](#page-20-3) 7 [設定情報](#page-17-1) 4 [isql 5,](#page-18-2) [11](#page-24-3) [コマンド](#page-56-0) 43, [44](#page-57-1) [正常な起動の確認](#page-49-0) 36

# **L**

-L [パラメータ](#page-34-4) 21, [24](#page-37-5) -l [パラメータ](#page-34-5) 21, [36](#page-49-1) libtcl.cfg [ファイル](#page-27-2) 14 [クライアント/サーバ接続](#page-21-0) 8, [15](#page-28-1)

# **M**

-M [パラメータ](#page-22-2) 9, [21,](#page-34-6) [47,](#page-60-2) [50](#page-63-1) -m [パラメータ](#page-22-2) 9, [21,](#page-34-7) [47,](#page-60-2) [50](#page-63-1) master [データベース](#page-19-1) 6, [13](#page-26-0) [ユーザ名](#page-19-2) 6, [13](#page-26-1) [max SQL text monitored 6](#page-19-0) [値の決定](#page-46-1) 33 [値の設定](#page-46-1) 33 [値の変更](#page-47-0) 34 [デフォルト値](#page-46-2) 33 [max SQL text monitored](#page-46-2) の推奨値 33 [max SQL text monitored](#page-25-0) パラメータ 12, [33](#page-46-3) max mem blks  $26, 27$  $26, 27$ [デフォルト値](#page-40-3) 27 [有効な値](#page-40-3) 27

max mem blks パラメータ 45 max summaries 26 [デフォルト値](#page-40-4) 27 [見積もり値](#page-41-1) 28 [有効な値](#page-40-4) 27 max summaries パラメータ 27 mon\_authorize\_non\_sa  $4, 6, 11, 13$  $4, 6, 11, 13$  $4, 6, 11, 13$  $4, 6, 11, 13$ [mon\\_rpc\\_attach 4,](#page-17-3) [11,](#page-24-6) [23,](#page-36-2) [48](#page-61-1) mon rpc connect  $4, 7, 11, 13$  $4, 7, 11, 13$  $4, 7, 11, 13$  $4, 7, 11, 13$ [Monitor Client Library 2,](#page-15-1) [42](#page-55-2) [Historical Server 2](#page-15-2) Monitor Server [Adaptive Server 2](#page-15-0) Adaptive Server [への排他的アクセス](#page-34-8) 21 isql [での停止](#page-53-0) 40 [monserver](#page-48-2) コマンド 35 Windows [上での起動](#page-51-2) 38 [イベント・ロス](#page-43-4) 30 起動 [35](#page-48-3) [起動パラメータ](#page-52-1) 39 共有メモリと [Adaptive Server 29](#page-42-2) [クライアント](#page-15-3) 2 [コネクティビティ情報](#page-20-5) 7 [コンポーネント](#page-14-3) 1 [実行ファイル](#page-51-3) 38 [自動シャットダウン](#page-54-2) 41 [手動停止](#page-53-1) 40 [正常な再起動](#page-55-3) 42 [正常なシャットダウン](#page-54-3) 41 [設定情報](#page-17-1) 4 [停止のためのパーミッション](#page-53-2) 40 **Monitor Server 設定** 調整 [23](#page-36-3) Monitor Server [の起動ファイル](#page-17-5) 4 [Monitor Server](#page-55-3) の再起動 42 [Monitor Viewer 2,](#page-15-4) [24,](#page-37-4) [27,](#page-40-1) [42](#page-55-4) [monserver 8,](#page-21-1) [35](#page-48-2) [monserver](#page-33-1) コマンド 20 .krg [ファイル](#page-49-2) 36 [interfaces](#page-49-3) ファイル 36 sql.ini [ファイル](#page-49-3) 36 [ログ・ファイル・ロケーションの変更](#page-49-4) 36 monsrvr [コマンド](#page-33-1) 20 [monsrvr.exe 38](#page-51-3) ms.log [ファイル](#page-34-9) 21, [36](#page-49-5)

# **N**

-n [パラメータ](#page-35-3) 22, [24](#page-37-6) [Net-Library](#page-27-3) ドライバ 14 [no wait 40](#page-53-3) [no\\_wait 37](#page-50-0) no\_wait [オプション](#page-57-2) 44

# **O**

```
-O パラメータ 21, 22
ocscfg 14
Open Client 22
Open Client 接続
  デフォルト 22
  有効な値 22
アプリケーション 1
```
### **P**

-P [パラメータ](#page-35-6) 22 -p [パラメータ](#page-26-3) 13, [22](#page-35-7)

# **R**

[regedt32.exe 16,](#page-29-1) [18](#page-31-0)

# **S**

-S [パラメータ](#page-22-0) 9, [14,](#page-27-0) [22](#page-35-8) sa role [mon\\_authorize\\_non\\_sa 4](#page-17-2) scan interval 24 [event buffers per engine 24](#page-37-8) [scan\\_interval](#page-44-1) パラメータ 31, [45](#page-58-2) [shared memory starting address](#page-59-1) パラメータ 46, [49](#page-62-0) [sms\\_shutdown 37,](#page-50-0) [40](#page-53-3) [sms\\_shutdown](#page-56-1) コマンド 43 sms status 24 [sms\\_status](#page-45-1) コマンド 32, [44](#page-57-3) SQL [テキスト・バッファ](#page-19-0) 6, [12,](#page-25-0) [26,](#page-39-6) [33,](#page-46-4) [34](#page-47-1) [sql.ini 8](#page-21-2) sql.ini [ファイル](#page-27-5) 14 [dsedit 14](#page-27-1) [クライアント/サーバ接続](#page-28-2) 15

[Sybase Central 2,](#page-15-5) [5,](#page-18-2) [11,](#page-24-3) [27](#page-40-1) [Adaptive Server Enterprise](#page-15-6) プラグイン 2 [Sybase Central](#page-35-9) のモニタ 22 [Sybase Central](#page-35-9) モニタ 22 [SYBASE](#page-49-2) 環境変数 36 .krg [ファイル](#page-49-2) 36 [interfaces](#page-49-2) ファイル 36 sql.ini [ファイル](#page-49-2) 36 [syconfig.exe 19](#page-32-2)

### **T**

-T [パラメータ](#page-36-4) 23, [25](#page-38-1) -T0 [パラメータ](#page-36-5) 23 -T1 [パラメータ](#page-36-5) 23 [ハートビート・メカニズムのバイパス](#page-54-4) 41

### **U**

-U [パラメータ](#page-45-2) 32, [34](#page-47-2) パラメータ [-U 23](#page-36-6) UNIX [interfaces](#page-20-2) ファイル 7 [Monitor Server](#page-48-4) の起動 35 [Monitor Server](#page-49-6) の検証 36 [Monitor Server](#page-16-1) の設定 3 [Monitor Server](#page-50-1) の停止 37 monserver [コマンドの使用](#page-48-2) 35

# **V**

-v [パラメータ](#page-36-7) 23

### **W**

Windows [Monitor Server](#page-51-2) の起動 38 [Monitor Server](#page-52-2) の検証 39 [Monitor Server](#page-23-0) の設定 10, [19](#page-32-3) [Monitor Server](#page-53-4) の停止 40 第 [2 Monitor Server](#page-32-4) の追加 19 Windows [自動起動サービス](#page-29-2) 16

# あ

アーキテクチャ 1対1[の関係](#page-15-0) 2 アドレス [共有メモリ開始](#page-39-2) 26, [49](#page-62-0) アプリケーション [Monitor Client Library 2](#page-15-3) [サード・パーティ](#page-55-2) 42 [ユーザ独自](#page-55-5) 42 [アプリケーション・プログラミング・インタフェース](#page-15-1) 2

### い

[イベント](#page-39-7) 26 [イベントの消失](#page-59-2) 46 [イベント・サマリ](#page-37-4) 24, [26](#page-39-7) 数 [28](#page-41-1) [イベント・サマリ・バッファ](#page-19-3) 6, [26](#page-39-6) 数 [26,](#page-39-4) [27](#page-40-2) 設定 [26,](#page-39-3) [27](#page-40-0) [イベント・バッファ](#page-18-3) 5, [12,](#page-25-1) [30,](#page-43-1) [32,](#page-45-3) [46](#page-59-2) [イベント・バッファ・オーバランの制御](#page-18-3) 5, [12,](#page-25-1) [30,](#page-43-1) [32](#page-45-3) [イベント・ロス](#page-43-5) 30 [Monitor Server 30](#page-43-4) [「イベント・バッファ」参照](#page-18-3) インストール [Windows](#page-23-1) での結果 10 手順 [3,](#page-16-2) [10](#page-23-2) [インストールの結果](#page-23-1) 10 インストールの前提条件 [UNIX 3](#page-16-3) [Windows](#page-23-3) の場合 10 インストール・ディレクトリ [起動パラメータ](#page-17-5) 4

### う

[うぃんどう](#page-52-0)] 39

# え

エラー・ファイル [「ログ・ファイル」参照](#page-34-9) エラー・メッセージ [「メッセージ」参照](#page-58-3)

# お

[オーバラン、イベント・バッファ](#page-18-3) 5, [12,](#page-25-1) [30,](#page-43-1) [32](#page-45-3) 大文字と小文字の区別 [SQL xii](#page-11-0)

### か

概要 [Adaptive Server Monitor 1](#page-14-0) [「イベント・サマリ」参照](#page-37-4) [カウンタ](#page-39-7) 26 角カッコ [ ] [SQL](#page-10-3) 文内 xi [角カッコ。「角カッコ](#page-10-3) []」参照 確認 UNIX [での起動](#page-49-6) 36 [Windows](#page-52-2) での起動 39 格納 SQL [バッチ・テキスト](#page-46-5) 33 [仮想メモリ開始アドレス](#page-39-2) 26, [46](#page-59-0) カッコ () [SQL](#page-10-0) 文内 xi 環境変数 [\\$SYBASE 5,](#page-18-0) [21](#page-34-0) [\\$USER 23](#page-36-0) [%SYBASE% 11](#page-24-0) [DSQUERY 19](#page-32-1) [SYBASE 36](#page-49-2) カンマ() [SQL](#page-10-1) 文内 xi

# き

記号 [SQL](#page-10-6) 文内 xi 規則 [Transact-SQL](#page-10-6) の構文 xi [リファレンス・マニュアル](#page-10-7) xi 起動 [Adaptive Server 9](#page-22-0) UNIX での [Monitor Server 35](#page-48-4) Windows での [Monitor Server 38](#page-51-2) [自動的に](#page-34-11) 21 順序 [16](#page-29-3) [スクリプト・ファイル](#page-21-3) 8, [21](#page-34-11) [パラメータ](#page-33-2) 20, [23](#page-36-8)

[起動順序](#page-29-3) 16 起動の確認 [isql 39](#page-52-3) Windows コントロール [パネルのサービス](#page-52-4) 39 起動パラメータ [Windows](#page-52-1) の場合 39 追加 [19](#page-32-5) 変更 [19](#page-32-6) 規約 [「構文」参照](#page-10-6) [共有メモリ](#page-24-2) 11, [21,](#page-34-0) [26,](#page-39-2) [47](#page-60-0) mon rpc attach 4, [11](#page-24-6) [Monitor Server 2](#page-15-0) 設定 [26](#page-39-1) [パーミッション](#page-61-2) 48 [ロケーション](#page-18-1) 5 [「イベント・バッファ」参照](#page-19-3) 共有メモリ・ファイル 「.krg [ファイル」参照](#page-22-2)

# く

クライアント接続 [「接続」参照](#page-39-8) クライアント/サーバ接続 libtcl.cfg [ファイル](#page-21-0) 8,[15](#page-28-1) [mon\\_rpc\\_connect 4,](#page-17-4) [11](#page-24-7) sql.ini [ファイル](#page-27-6) 14, [15](#page-28-2)

# こ

構文規則、[Transact-SQL xi](#page-10-6) コネクティビティ情報 [Monitor Server 7](#page-20-5) [コネクティビティ・ファイルのパス名](#page-34-12) 21 [コネクティビティ・プロトコル](#page-27-3) 14 コマンド [chmod 9](#page-22-1) [monserver 8,](#page-21-1) [20,](#page-33-1) [35](#page-48-2) [monsrvr 20](#page-33-1) [no wait 37,](#page-50-0) [40](#page-53-3) sms shutdown 37, [40,](#page-53-3) [43](#page-56-1) sms status 24, [32,](#page-45-1) [44](#page-57-3) コンポーネント [Adaptive Server Monitor 1](#page-14-0)

# さ

[サード・パーティ・アプリケーション](#page-55-2) 42 サーバ実行ファイル 「.bat [ファイル」参照](#page-24-1) [サーバ設定ユーティリティ](#page-32-2) 19 [サーバの再起動](#page-54-1) 41 サーバ・リスト sql.ini [ファイル](#page-27-6) 14 最適化 [event buffers per engine 5,](#page-18-4) [12](#page-25-2) [max SQL text monitored 6,](#page-19-4) [12](#page-25-3) 作成 [ストアド・プロシージャ](#page-61-3) 48

# し

[自動起動](#page-29-4) 16, [21](#page-34-11) 収集 SQL [バッチ・テキスト](#page-46-3) 33 終了 -T [パラメータ](#page-36-4) 23 UNIX での [Monitor Server 37](#page-50-1) Windows での [Monitor Server 40](#page-53-4) [スーパユーザ](#page-36-9) 23 [ハートビート・メカニズム](#page-62-0) 49 条件 UNIX [インストール環境の場合](#page-16-3) 3 Windows [インストール環境](#page-23-3) 10 情報 [確認](#page-20-0) 7 初期スキャン・インターバル 「scan\_interval [パラメータ」参照](#page-37-9)

# す

[スーパユーザ](#page-36-2) 23, [37,](#page-50-1) [40](#page-53-2) スクリプト [installmon 4,](#page-17-0) [11,](#page-24-4) [48](#page-61-0) 起動 [21](#page-34-11) [起動用](#page-21-3) 8 [スクリプト・ファイル](#page-48-5) 35 [起動パラメータ](#page-21-3) 8 ストアド・プロシージャ mon\_authorize\_non\_sa  $4, 6, 11, 13$  $4, 6, 11, 13$  $4, 6, 11, 13$  $4, 6, 11, 13$ [mon\\_rpc\\_attach 4,](#page-17-3) [11,](#page-24-6) [23,](#page-36-2) [48](#page-61-1) mon rpc connect  $4, 7, 11, 13$  $4, 7, 11, 13$  $4, 7, 11, 13$  $4, 7, 11, 13$ 作成 [48](#page-61-0)

### せ

接続 [26,](#page-39-8) [27,](#page-40-1) [42](#page-55-6) [最大数](#page-35-5) 22 [接続の最大数](#page-35-5) 22 設定 [Adaptive Server 6,](#page-19-0) [26,](#page-39-2) [46](#page-59-1) [event buffers per engine 5,](#page-18-4) [12](#page-25-2) [max SQL text monitored 6,](#page-19-4) [12](#page-25-3) Monitor Server [の起動パラメータ](#page-33-2) 20, [23](#page-36-8) Monitor Server [ランタイム・パラメータ](#page-36-10) 23 UNIX での [Monitor Server 3](#page-16-1) Windows での [Monitor Server 10](#page-23-0) [イベント・サマリ・バッファ](#page-39-5) 26, [27](#page-40-5) [イベント・バッファ](#page-43-1) 30 [起動順序](#page-29-3) 16 [共有メモリ](#page-39-1) 26 第 [2 Monitor Server 19](#page-32-4) [ヒープ領域](#page-39-1) 26 [プロセス優先度](#page-25-4) 12, [22](#page-35-10) [「パラメータ」参照](#page-34-13) [設定手順](#page-18-5) 5 [設定の問題](#page-42-2) 29 設定パラメータ [「パラメータ」参照](#page-18-3) [設定ファイル](#page-34-14) 21 指定 [24](#page-37-5) [フォーマット](#page-37-5) 24

### た

高いプロセス優先度 -p [パラメータ](#page-26-3) 13

# ち

調整 [Monitor Server](#page-36-3) 設定 23

# つ

追加 [起動パラメータ](#page-32-5) 19 [ストアド・プロシージャ](#page-61-3) 48 第 [2 Monitor Server 19](#page-32-4) 追加の Monitor Server 設定 [19](#page-32-4)

# て

停止 [Adaptive Server 23](#page-36-11) [Monitor Server 23](#page-36-11) データベース [master 6,](#page-19-1) [13](#page-26-0) テキスト 「SQL [テキスト」参照](#page-19-0) デフォルト [コネクティビティ・ファイルのパス名](#page-34-12) 21 [デフォルト設定](#page-31-1) 18 [デフォルトの起動パラメータ](#page-24-1) 11

# と

トランケート [Adaptive Server](#page-18-6) の名前 5, [11,](#page-24-2) [29](#page-42-4)

# な

[中カッコ](#page-10-4) {}, SQL 文内 xi 名前 [Adaptive Server 5,](#page-18-6) [11,](#page-24-8) [22,](#page-35-1) [29,](#page-42-4) [47](#page-60-1) [Monitor Server 21](#page-34-15)

# ね

ネットワーク・アドレス sql.ini [ファイル](#page-27-5) 14

### は

バージョン [Monitor Server 23,](#page-36-8) [48](#page-61-4) ハートビート・メカニズム -T [パラメータ](#page-36-4) 23 回避 [23](#page-36-11) [ハートビート・メカニズムの回避](#page-36-4) 23, [25](#page-38-3) パーミッション [mon\\_authorize\\_non\\_sa 4,](#page-17-6) [11](#page-24-5) mon rpc connect 7, [13](#page-26-2) [Monitor Server](#page-22-1) ファイル 9 [共有メモリ](#page-61-2) 48
パスワード [Monitor Server](#page-35-0) 起動コマンド 22 [プロンプト](#page-35-0) 22 [明示的な格納](#page-35-0) 22 [パスワードのプロンプト](#page-35-0) 22 バッチ・テキスト 「SQL [テキスト」参照](#page-19-0) [バッチ・ファイル](#page-61-0) 48 バッファ [「イベント・バッファ」参照](#page-39-0) パフォーマンス・データ [収集](#page-14-0) 1 [表示](#page-14-0) 1 [パラメータ](#page-31-0) 18 [bufsize 26,](#page-39-1) [27,](#page-40-0) [45](#page-58-0) [-E 21](#page-34-0) [event buffers per engine 5,](#page-18-0) [12,](#page-25-0) [24,](#page-37-0) [30,](#page-43-0) [31,](#page-44-0) [45](#page-58-1) heartbeat interval 25, [42](#page-55-0) [-i 21](#page-34-1) [-L 21,](#page-34-2) [24](#page-37-1) [-l 21,](#page-34-3) [36](#page-49-0)  $-M$  9, [21,](#page-34-4) [47,](#page-60-0) [50](#page-63-0) [-m 9,](#page-22-0) [21,](#page-34-5) [47,](#page-60-0) [50](#page-63-0) max SQL text monitored  $6, 12, 33$  $6, 12, 33$  $6, 12, 33$ max mem blks  $26, 27, 45$  $26, 27, 45$  $26, 27, 45$ max summaries 26, [27](#page-40-2) [-n 22,](#page-35-1) [24](#page-37-2) [-O 21,](#page-34-6) [22](#page-35-2)  $-P$  22 [-p 13,](#page-26-0) [22](#page-35-4) [-S 9,](#page-22-1) [14,](#page-27-0) [22](#page-35-5)  $-s = 9$ [scan\\_interval 24,](#page-37-3) [31,](#page-44-1) [45](#page-58-1) [shared memory starting address 46](#page-59-0) [-T 25](#page-38-0) [-T0 23](#page-36-0) [-T1 23,](#page-36-0) [41](#page-54-0) [-U 32,](#page-45-0) [34](#page-47-0)  $-v$  23 起動 [20,](#page-33-0) [23](#page-36-2) [ランタイム設定](#page-36-3) 23

#### ひ

[ヒープ領域](#page-39-4) 26, [46](#page-59-0)

## ふ

ファイル [.bat 11,](#page-24-0) [15,](#page-28-0) [38](#page-51-0) .bat [起動ファイル](#page-32-0) 19 [.krg 5,](#page-18-1) [9,](#page-22-0) [11,](#page-24-1) [21,](#page-34-7) [29,](#page-42-0) [47,](#page-60-1) [50](#page-63-0) [.mrg 21,](#page-34-8) [22](#page-35-6) [installmon 48](#page-61-1) libtcl.cfg  $8, 14$  $8, 14$ [monsrvr.exe 38](#page-51-1) [ms.log 21,](#page-34-9) [36](#page-49-1) [sql.ini 8,](#page-21-1) [14](#page-27-2) [スクリプト](#page-48-0) 35 設定 [21](#page-34-10) [パーミッション](#page-22-3) 9 ログ [21,](#page-34-9) [36,](#page-49-1) [49](#page-62-0) [プレイバック](#page-15-0) 2 プロシージャ [UNIX](#page-18-2) 設定 5 プロシージャのテキスト 「SQL [テキスト」参照](#page-19-0) [プロセス優先度](#page-25-2) 12, [22](#page-35-7) 文のテキスト 「SQL [テキスト」参照](#page-19-0)

#### へ

変更 .bat [起動ファイル](#page-32-0) 19 .mrg [ファイル](#page-35-6) 22 .rg [ファイル](#page-35-6) 22 [起動パラメータ](#page-32-1) 19 [デフォルト設定](#page-31-1) 18 [レジストリ・エントリ](#page-31-0) 18 [「設定」参照](#page-31-0) 編集 [dsedit 15](#page-28-1) [ocscfg 15](#page-28-2)

## ほ

防止 [重複する起動](#page-34-11) 21 [ポート](#page-62-1) 49 ポート・アドレス sql.ini [ファイル](#page-27-2) 14 索引

## め

```
メッセージ
 Adaptive Server 23
 のエラー・ログ内 52
 Monitor Server 21, 30, 45, 50
メモリ
 「共有メモリ」参照
```
#### ゆ

```
ユーザ独自のアプリケーション 42
ユーザ名
 データベース13
優先度
  プロセス 12, 22
ユーティリティ
 dscp 7
 dscp_dce 7
 dsedit 7, 14
 dsedit_dce 7
 ocscfg 14
 syconfig.exe 19
```
## ら

[ランタイム設定](#page-36-3) 23

## れ

[レジストリ](#page-28-0) 15, [39](#page-52-0) [エディタ](#page-29-0) 16, [18](#page-31-0) [エントリの変更](#page-31-0) 18 [起動パラメータ](#page-52-1) 39 [「レジストリ」参照](#page-28-0)

# ろ

```
ログ・ファイル 21, 36, 49
 起動エラーの調査 36
 デフォルトのロケーション 36
 ロケーションの変更 36
ログ・メッセージ
 「メッセージ」参照
```